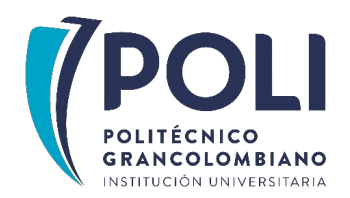

#### **FACULTAD DE SOCIEDAD, CULTURA Y CREATIVIDAD ESCUELA DE EDUCACIÓN E INNOVACIÓN**

#### **ESPECIALIZACIÓN EN HERRAMIENTAS VIRTUALES PARA LA EDUCACIÓN**

### **APP PARA CORRECCIÓN DEL FACTOR DE POTENCIA A UN CIRCUITO MONOFÁSICO RL SERIE**

### **PROYECTO FINAL DE GRADO**

#### **AUTOR**

Diego Fernando Agudelo Erazo

#### **ASESORES**

Yorfey Alexis Toro Cortés

Juan Carlos Ramírez Hurtado

### **COLOMBIA**

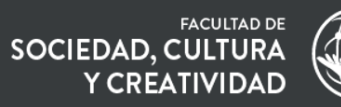

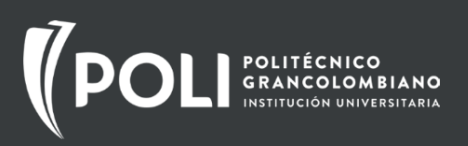

## **ÍNDICE GENERAL**

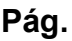

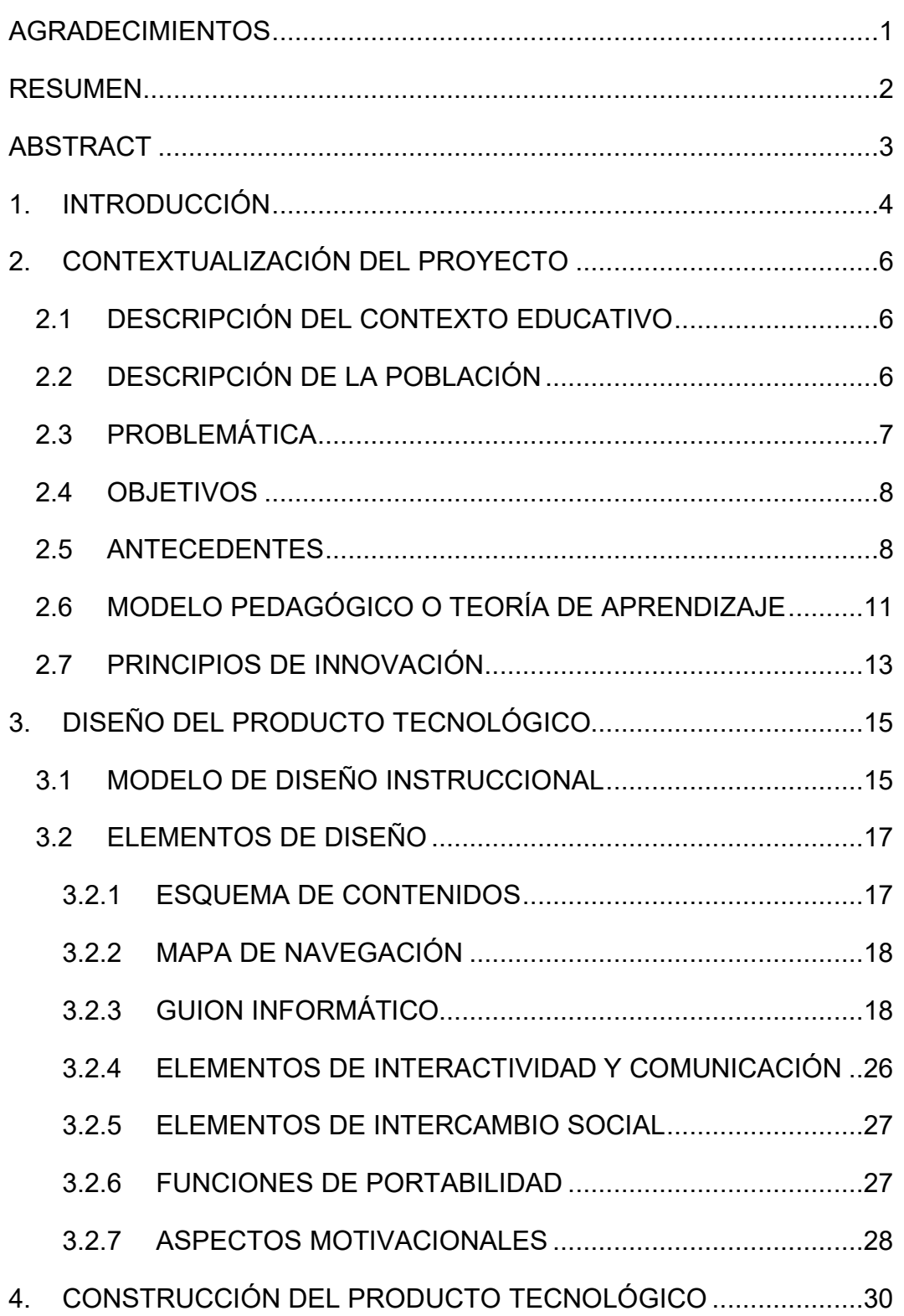

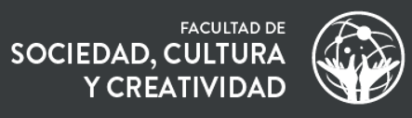

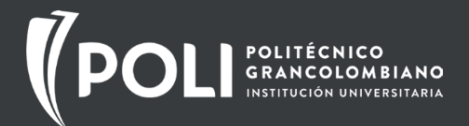

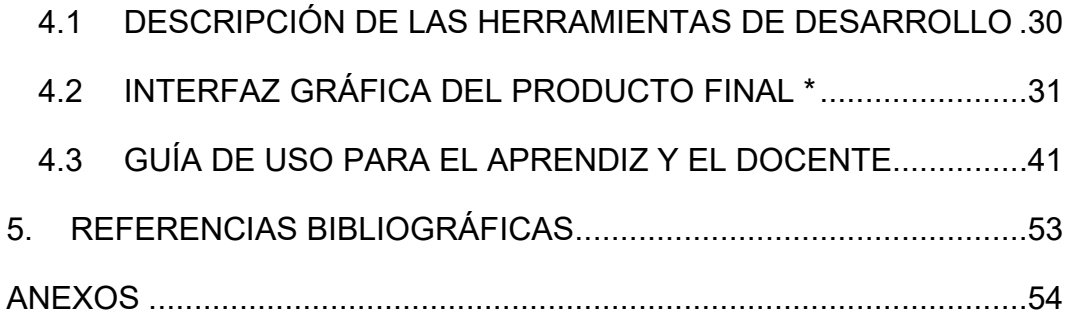

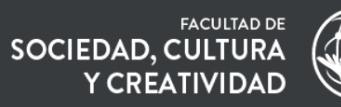

# $\sqrt{\text{pc}}$ **POLITÉCNICO**<br>**GRANCOLOMBIANO**<br>INSTITUCIÓN UNIVERSITARIA

## **LISTA DE FIGURAS**

#### **Pág.**

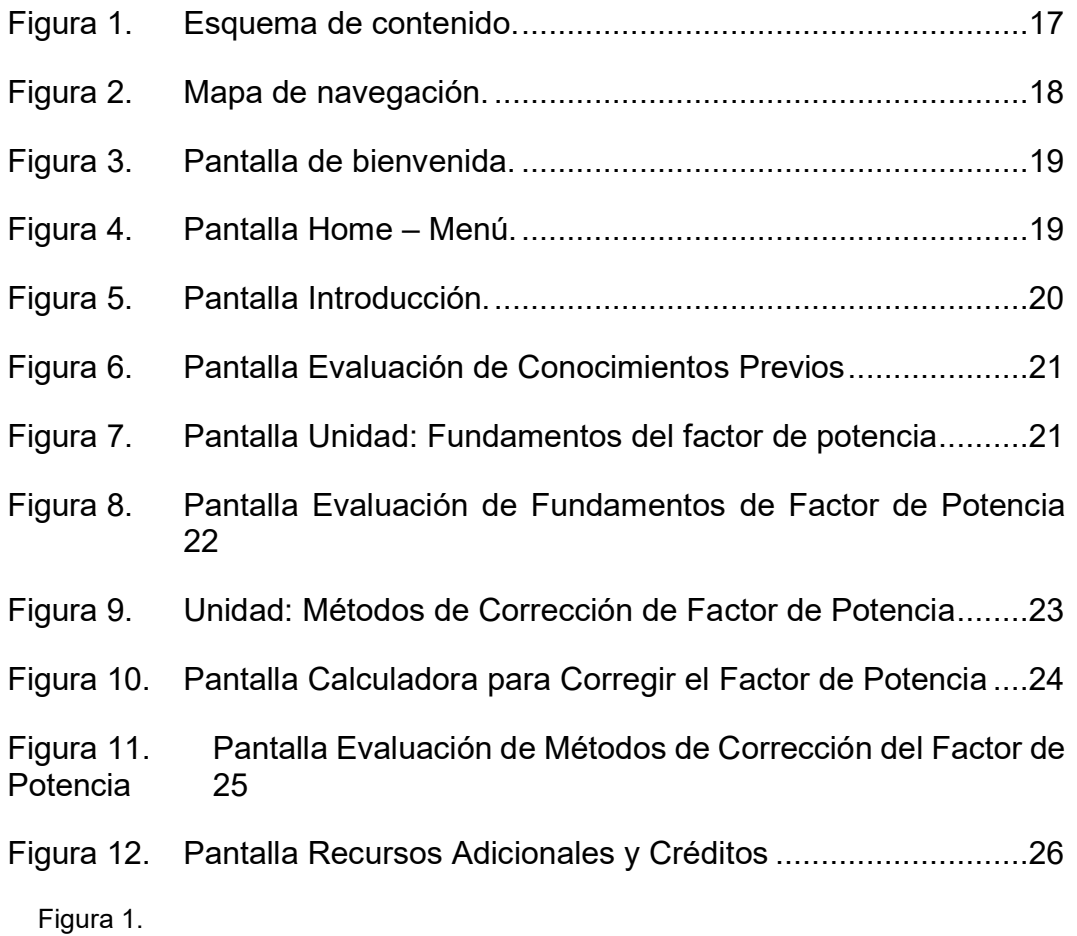

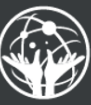

## **AGRADECIMIENTOS**

En este momento de gratitud y reflexión, quiero comenzar agradeciendo a Dios, fuente de toda sabiduría y luz, quien me ha dado la dirección para completar este proyecto. A mi familia, mi pilar inquebrantable, gracias por su apoyo constante y amor incondicional. A mi amada esposa, Luz Amalfi Loaiza, tu paciencia y comprensión han sido el faro que me ha guiado a través de este viaje. A mi hija Gabriela, tu apoyo ha sido invaluable en cada paso del desarrollo de esta App; eres mi inspiración continua.

También quiero expresar mi sincero agradecimiento a mis profesores que me han acompañado durante mi especialización. En particular, un profundo reconocimiento a Yorfey Alexis Toro Cortés, quien nos ha guiado a través de varios módulos hasta la culminación de la especialización y en particular en este recurso, su mentoría ha sido esencial. Asimismo, mi gratitud al profesor Juan Carlos Ramírez, cuyo acompañamiento en la etapa final del proyecto ha sido crucial.

A todos ustedes, mi más sincero agradecimiento. Este logro es también suyo.

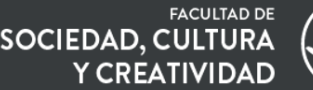

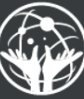

### **RESUMEN**

POLITÉCNICO<br>GRANCOLOMBIANO

Esta aplicación, titulada "FPlus", tiene como objetivo principal educar y asistir tanto a docentes como a aprendices en el campo de la electricidad industrial, con un enfoque particular en la corrección del factor de potencia en circuitos monofásicos RL serie. Compuesta por varias pantallas interactivas, la App ofrece una experiencia de aprendizaje integral que va desde la introducción de conceptos fundamentales hasta ejemplos prácticos y cálculos avanzados.

En sus diversas secciones, los usuarios pueden encontrar una introducción detallada, fundamentos esenciales, métodos de corrección del factor de potencia y una calculadora que simplifica la corrección del factor de potencia. También incluye evaluaciones de conocimientos previos y recursos adicionales para una comprensión más profunda. Este recurso digital se destaca por su capacidad para hacer que los conceptos complejos sean accesibles y aplicables, contribuyendo significativamente a la eficiencia de sistemas eléctricos industriales. Con una interfaz fácil de usar y contenido educativo acorde al tema tratado, "FPlus" está diseñada para ser una herramienta educativa completa para el aprendizaje efectivo y la aplicación práctica en el mundo de la electricidad industrial.

**Palabras Clave:** Electricidad Industrial, Factor de Potencia, Corrección del Factor de Potencia, Circuitos Monofásicos RL Serie, Eficiencia Energética, Potencia Reactiva, Potencia Activa, Potencia Aparente, Capacitores, Bobinas (Inductancias), Evaluación de Conocimientos, Calculadora de Factor de Potencia, Métodos de Corrección, Recursos Adicionales, Interfaz de Usuario, Aplicación Educativa, Ahorro de Energía, Costos Operativos, Tecnología en Electricidad Industrial, Sistemas Eléctricos Industriales.

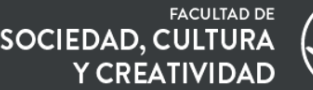

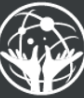

### **ABSTRACT**

This application, titled "FPlus," has as its main objective to educate and assist both teachers and students in the field of industrial electricity, with a particular focus on power factor correction in RL series single-phase circuits. Composed of several interactive screens, the app offers a comprehensive learning experience that ranges from the introduction of fundamental concepts to practical examples and advanced calculations.

In its various sections, users can find a detailed introduction, essential foundations, methods for power factor correction, and a calculator that simplifies power factor correction. It also includes assessments of prior knowledge and additional resources for deeper understanding. This digital resource stands out for its ability to make complex concepts accessible and applicable, contributing significantly to the efficiency of industrial electrical systems. With a user-friendly interface and robust educational content, "FPlus" is designed to be a complete educational tool for effective learning and practical application in the world of industrial electricity.

**Key words:** Industrial Electricity, Power Factor, Power Factor Correction, RL Series Single-Phase Circuits, Energy Efficiency, Reactive Power, Active Power, Apparent Power, Capacitors, Coils (Inductances), Assessment of Knowledge, Power Factor Calculator, Correction Methods, Additional Resources, User Interface, Educational Application, Energy Savings, Operating Costs, Technology in Industrial Electricity, Industrial Electrical **Systems** 

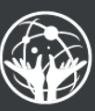

## **1. INTRODUCCIÓN**

POLITÉCNICO<br>GRANCOLOMBIANO

El presente documento detalla la creación y funcionalidad de una aplicación móvil educativa específicamente diseñada para los aprendices del Servicio Nacional de Aprendizaje (SENA) en Colombia. La aplicación se centra en el ámbito de la electricidad, específicamente en el tema de corrección del factor de potencia en circuitos monofásicos RL serie. Esta iniciativa surge como una respuesta directa a las necesidades formativas y desafíos específicos enfrentados por los aprendices del SENA, ofreciendo una solución tecnológica que integra teoría y práctica en un único recurso.

Concebida para funcionar en dispositivos con sistema operativo Android, la aplicación maximiza la portabilidad y accesibilidad para los aprendices. Está diseñada para ser utilizada en una variedad de contextos, permitiendo a los aprendices interactuar con el contenido educativo durante los descansos, en el transporte público, en casa, o en cualquier lugar donde tengan acceso a su dispositivo móvil. Se está considerando la posibilidad de publicar la aplicación en la Play Store de Google para asegurar un acceso más fácil y seguro para todos los aprendices interesados.

Uno de los aspectos más destacados de la aplicación es su orientación motivacional. Está diseñada para ser relevante y aplicable a las necesidades y desafíos específicos que enfrentan los aprendices en su formación técnica en electricidad. Además, incluye una calculadora integrada que permitirá a los aprendices comprobar sus cálculos y soluciones, proporcionando un valioso recurso para reforzar sus habilidades y confianza en esta área técnica.

Además de su funcionalidad y aplicabilidad, la aplicación destaca por su enfoque pedagógico, que se basa en el modelo cognitivista y en la metodología de Aprendizaje Basado en Problemas (ABP). Este enfoque permite no solo la entrega de información, sino también la facilitación del

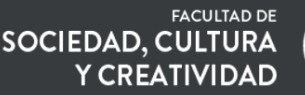

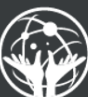

aprendizaje activo y la construcción de conocimiento, lo cual es crucial para la formación técnica y profesional.

En cuanto al desarrollo tecnológico, la aplicación se ha creado utilizando herramientas como Paint combinado con una tableta digitalizadora para la elaboración de diagramas y gráficos, y MIT App Inventor para el desarrollo de la plataforma de la aplicación móvil. La elección de estas herramientas tiene como objetivo ofrecer una interfaz gráfica que sea a la vez amigable e intuitiva, con colores y diseños que faciliten el uso y comprensión del contenido educativo.

Este documento ofrece una visión completa de la aplicación, incluyendo guías específicas de uso para docentes y aprendices, lo que refuerza su aplicabilidad y utilidad en distintos entornos educativos. En su conjunto, este proyecto marca un avance significativo en la incorporación de tecnologías móviles en el campo de la educación técnica y vocacional en Colombia, con un potencial de impacto que va más allá del contexto inmediato de su aplicación.

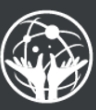

## **2. CONTEXTUALIZACIÓN DEL PROYECTO**

POLITÉCNICO<br>GRANCOLOMBIANO

### *2.1 DESCRIPCIÓN DEL CONTEXTO EDUCATIVO*

El contexto educativo se encuentra enmarcado por el Servicio Nacional de Aprendizaje (SENA), institución del Estado de carácter público a través de la cual se ofrece formación técnica y tecnológica gratuita a la población. En el área de electricidad algunos de los programas técnicos ofrecidos son: Electricidad Residencial, Redes de Distribución, Sistemas Fotovoltaicos; mientras que a nivel tecnológico se cuenta con la Tecnología en Electricidad Industrial. El centro de formación se encuentra al norte de la ciudad de Medellín en la comuna 5. El tipo de población que se atiende es generalmente con dificultadas socioeconómicas, dado que en su mayoría son de estratos 1 y 2, no queriendo decir que de otros estratos no los haya. Se ha evidenciado que los aprendices presentan ciertas dificultades que en alguna medida afectan su avance en la formación, por ejemplo: a la hora de desplazarse hacia el centro de formación en cuanto a los recursos económicos y tiempo por la distancia. Además, se ha observado que muchos aprendices tienen dificultades para acceder a herramientas tecnológicas necesarias para su formación, como computadoras y calculadoras avanzadas.

### *2.2 DESCRIPCIÓN DE LA POBLACIÓN*

La población objetivo del recurso educativo tipo APP sobre la corrección del factor de potencia en circuitos monofásicos RL serie está compuesta por aprendices del SENA en el área de electricidad, quienes enfrentan obstáculos socioeconómicos que limitan su acceso a herramientas tecnológicas necesarias. Estos obstáculos han resultado en bajos promedios, altas tasas de deserción y pérdida de competencia en el análisis de circuitos. Sin embargo, muchos aprendices cuentan con teléfonos inteligentes, lo que brinda la oportunidad de utilizar una aplicación móvil como una herramienta accesible de apoyo para mejorar la comprensión, el

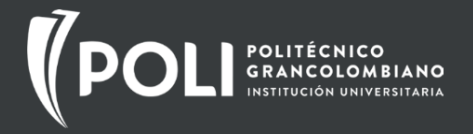

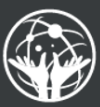

rendimiento académico y reducir la deserción en el programa de estudio de Tecnología en Electricidad Industrial.

### *2.3 PROBLEMÁTICA*

Los aprendices del SENA se enfrentan a obstáculos socioeconómicos que limitan su acceso a herramientas tecnológicas necesarias, como computadoras y calculadoras avanzadas, las cuales son fundamentales para apoyar su aprendizaje en el área de electricidad. Esta situación ha dado lugar a diversos problemas, como bajos promedios y calificaciones, un alto porcentaje de pérdida de competencia en el análisis de circuitos y una tasa elevada de deserción.

La formación en el SENA es basada en competencias y no en asignaturas o materias, la competencia en la cual se aborda el tema de Corrección del Factor de Potencia es: "Interpretar Sistemas Polifásicos con Aplicaciones Industriales" de segundo trimestre académico. Además, los aprendices que se matriculan al programa de formación son de edad promedio entre los 18 y 25 años, y en un alto porcentaje cerca del 90 % son hombres.

Por ejemplo, al inicio de un trimestre, suele haber alrededor de 25 aprendices en un grupo, pero a medida que avanzan en su proceso de formación, se observa que solo quedan en promedio 10 aprendices para el último trimestre. Esto representa una deserción del 60%, una cifra considerable que podría reducirse si implementamos herramientas de apoyo al aprendizaje.

No obstante, es importante destacar que muchos aprendices cuentan con teléfonos inteligentes, lo que brinda la oportunidad de utilizar una aplicación móvil como una herramienta accesible de apoyo. Una aplicación de este tipo podría mejorar la comprensión y el rendimiento académico de los aprendices al proporcionarles recursos para realizar cálculos complejos, practicar conceptos teóricos y resolver problemas prácticos. Además, esto

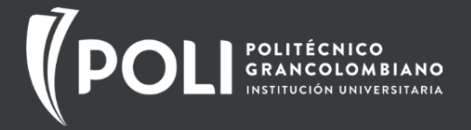

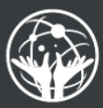

también fomentaría su motivación y participación en el programa de estudio Tecnología en Electricidad Industrial, y potencialmente contribuiría a la disminución de la tasa de deserción.

#### *2.4 OBJETIVOS*

#### **Objetivo general:**

Desarrollar una APP que sirva como herramienta de apoyo al proceso de aprendizaje en el área de electricidad, en particular para corregir el factor de potencia en circuitos monofásicos.

#### **Objetivos específicos:**

- Diseñar la estructura de la APP para que sea intuitiva y fácil de usar que permita a los aprendices acceder y manipularla desde sus teléfonos inteligentes.

- Ofrecer con la APP recursos interactivos y herramientas de aprendizaje que permitan a los aprendices practicar y aplicar los conocimientos adquiridos en la solución de problemas en situaciones prácticas y cotidianas relacionadas con el análisis de circuitos.

- Evaluar el impacto de la APP en el área de análisis de circuitos para la corrección del factor de potencia en el conocimiento y habilidades de los aprendices, mediante la comparación de los resultados obtenidos antes y después de utilizar la aplicación, con el fin de determinar la eficacia de la herramienta como recurso de aprendizaje.

### *2.5 ANTECEDENTES*

En el contexto educativo del Servicio Nacional de Aprendizaje (SENA), donde se ofrece formación técnica y tecnológica en el área de electricidad, se ha identificado una problemática relacionada con la corrección del factor de potencia en circuitos monofásicos RL serie. Esta problemática se ve agravada por las dificultades socioeconómicas de la población objetivo, la

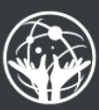

cual en su mayoría pertenece a los estratos 1 y 2, lo que limita su acceso a herramientas tecnológicas necesarias para apoyar su aprendizaje, como computadoras y calculadoras avanzadas. Esto ha resultado en bajos promedios y calificaciones, una alta tasa de pérdida de competencia en el análisis de circuitos y una significativa deserción en el programa de Tecnología en Electricidad Industrial.

Al investigar en la Play Store, se encontraron algunas aplicaciones relacionadas con la corrección del factor de potencia. Sin embargo, se observa que estas aplicaciones existentes presentan limitaciones significativas. Por un lado, muchas de ellas están en inglés, lo cual dificulta su comprensión para la población objetivo. Además, se evidencia que estas aplicaciones carecen de una estructura para la formación y no están adaptadas al contexto educativo específico del SENA. Algunas de estas aplicaciones son de pago, lo que limita su accesibilidad, mientras que otras ofrecen una versión gratuita con anuncios y funciones limitadas.

A continuación, se presenta una breve descripción y evaluación de las aplicaciones encontradas en la Play Store:

#### **Power Factor Correction Pro:**

Ofrecida por Ultimate Electrical Mobile Apps, esta aplicación tiene como objetivo optimizar el factor de potencia mediante la selección y aplicación de capacitores. Sin embargo, no cuenta con una estructura para la formación y se clasifica como una herramienta. Aunque puede ser útil para cálculos específicos, no aporta de manera cercana al proyecto a desarrollar, ya que no ofrece actividades interactivas ni recursos para el aprendizaje práctico.

#### **Power Factor Correction:**

Ofrecida por TwinApps, esta aplicación tiene como objetivo calcular los condensadores necesarios para corregir el factor de potencia. Aunque

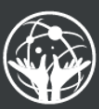

también carece de una estructura para la formación, se clasifica como libros y referencias. Si bien puede ser una herramienta útil para realizar cálculos en situaciones de la vida real, no proporciona actividades interactivas ni recursos que promuevan un aprendizaje práctico y significativo.

#### **kVA Calculator:**

Ofrecida por Pro Certs Software Ltd, esta aplicación tiene como objetivo calcular y convertir unidades eléctricas, incluido el factor de potencia. Aunque no está específicamente diseñada para la corrección del factor de potencia, podría ser una herramienta útil en el contexto eléctrico. Sin embargo, no cuenta con una estructura para la formación y se clasifica como herramientas. No ofrece actividades interactivas ni recursos para un aprendizaje completo sobre la corrección del factor de potencia.

#### **Corrección potencia reactiva:**

Ofrecida por Cucatto Germán Andrés, esta aplicación no está disponible para ningún dispositivo y su descripción es limitada. Es una herramienta para calcular la corrección del factor de potencia, permitiendo ingresar la potencia activa consumida, el coseno o tangente actual y pretendido, calculando los parámetros y permitiendo cambiar los VAR del capacitor a utilizar. No tiene una estructura para la formación y se clasifica como herramientas.

#### **Power Factor Correction (in kV):**

Ofrecida por VTD Studios, esta aplicación no está disponible para ningún dispositivo y su descripción es limitada. Contiene anuncios y no ofrece una estructura para la formación. Se clasifica como herramientas.

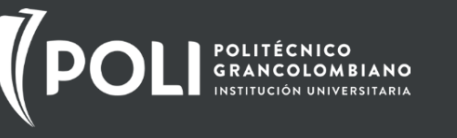

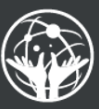

#### **KVAR Calculator:**

Ofrecida por Samir Maity, esta aplicación no está disponible para ningún dispositivo y su descripción es limitada. Contiene anuncios y no ofrece una estructura para la formación. Se clasifica como herramientas.

Dado este panorama, se plantea la necesidad de desarrollar una aplicación móvil contextualizada y adaptada a las necesidades de la población objetivo y el programa de estudio en el SENA. Esta aplicación debe abordar de manera efectiva los contenidos relacionados con la corrección del factor de potencia en circuitos monofásicos RL serie, brindando una interfaz amigable, actividades interactivas y recursos que promuevan un aprendizaje práctico y significativo. El objetivo es proporcionar a los aprendices del SENA una herramienta accesible y efectiva que les permita mejorar su comprensión, rendimiento académico y participación en el programa de Tecnología en Electricidad Industrial, con el potencial de reducir la tasa de deserción y mejorar el aprendizaje en esta área.

Finalmente, las aplicaciones existentes en la Play Store relacionadas con la corrección del factor de potencia presentan limitaciones significativas en cuanto a su adaptación al contexto educativo del SENA y su capacidad para brindar un aprendizaje completo y significativo. Por lo tanto, la necesidad de desarrollar una aplicación móvil contextualizada y adaptada a las necesidades de la población objetivo y el programa de estudio en el SENA se vuelve aún más relevante.

### *2.6 MODELO PEDAGÓGICO O TEORÍA DE APRENDIZAJE*

La metodología por implementar en el recurso es el Aprendizaje Basado en Problemas (ABPr). Esta metodología se caracteriza por utilizar problemas como punto de partida para la adquisición e integración de los nuevos conocimientos. Los aprendices son motivados a aprender a través de la resolución de problemas reales y relevantes, lo que les permite desarrollar

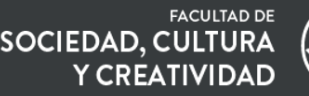

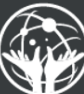

habilidades de pensamiento crítico y de resolución de problemas, así como habilidades de autoaprendizaje.

POLITÉCNICO<br>GRANCOLOMBIANO

Una vez establecida la metodología, el modelo pedagógico cognitivista, en el marco de la propuesta para desarrollar una aplicación móvil destinada a ayudar a los aprendices del SENA en el área de electricidad a mejorar su entendimiento sobre la corrección del factor de potencia en circuitos monofásicos RL serie, se centrará en la construcción activa del conocimiento y la comprensión.

La aplicación se desarrollará tomando en cuenta los principios clave del cognitivismo, que son la organización de la información, la práctica y retroalimentación, y el auto-monitoreo y la autorregulación. La organización de la información en la aplicación será fundamental para facilitar el aprendizaje de los aprendices. Según el modelo cognitivo, es importante que la información sea presentada de una forma que facilite su procesamiento y retención. Para ello, la aplicación se diseñará de forma que presente los conceptos de una manera lógica y coherente, por ejemplo, a través del uso de diagramas o esquemas visuales, y dividirá la información en trozos pequeños y manejables.

El principio de práctica y retroalimentación también será clave en la aplicación. La práctica permitirá a los aprendices reforzar lo que han aprendido, mientras que la retroalimentación les permitirá corregir cualquier malentendido o error. La aplicación podrá proporcionar oportunidades para practicar, así como una retroalimentación inmediata y útil.

Finalmente, el auto-monitoreo y la autorregulación serán componentes esenciales de la aplicación. Los aprendices podrán hacer un seguimiento de su propio progreso y, en función de la retroalimentación recibida, podrán ajustar su enfoque de aprendizaje según sea necesario. La aplicación podría incluir, por ejemplo, un sistema de seguimiento del progreso o cuestionarios de autoevaluación.

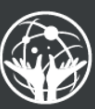

### *2.7 PRINCIPIOS DE INNOVACIÓN*

POLITÉCNICO<br>GRANCOLOMBIANO

La formación en el área de electricidad ofrecida por el Servicio Nacional de Aprendizaje (SENA) desempeña un papel crucial en proporcionar oportunidades educativas técnicas y tecnológicas a poblaciones socioeconómicamente vulnerables en el país, en particular en Medellín en la comuna 5. A pesar de los esfuerzos realizados, la comunidad estudiantil se enfrenta a desafíos significativos que limitan su acceso a las herramientas tecnológicas necesarias y afectan su progreso educativo, como lo demuestran las altas tasas de deserción y los bajos promedios.

Ante este panorama, surge la necesidad de incorporar innovaciones educativas que se ajusten a las realidades y necesidades de los aprendices. Aquí es donde los principios de ABPr y m-learning resultan especialmente relevantes.

El Aprendizaje Basado en Problemas (ABPr) se caracteriza por usar problemas del mundo real como un contexto para que los aprendices aprendan conceptos críticos y habilidades prácticas. En el área de electricidad, uno de los problemas comunes es la corrección del factor de potencia en circuitos monofásicos RL serie. Utilizar este problema como punto de partida para el aprendizaje permitiría a los aprendices desarrollar una comprensión más profunda y aplicada del material académico, aumentando su competencia y confianza.

Por otro lado, el aprendizaje móvil (m-learning) aprovecha el uso masivo de los dispositivos móviles en la vida moderna para proporcionar un acceso flexible y ubicuo al aprendizaje. A pesar de los desafíos socioeconómicos, muchos de nuestros aprendices poseen teléfonos inteligentes, convirtiéndolos en una plataforma accesible para el aprendizaje.

Por lo tanto, se propone desarrollar una aplicación móvil centrada en el aprendizaje basado en problemas, específicamente diseñada para abordar

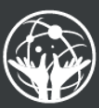

la corrección del factor de potencia en circuitos monofásicos RL serie. Esta aplicación permitiría a los aprendices trabajar en problemas reales en su propio tiempo, practicar sus habilidades y profundizar su comprensión de los conceptos eléctricos. Al hacer que el aprendizaje sea más accesible y relevante, creemos que esta aplicación podría aumentar el compromiso y el rendimiento de los aprendices, al mismo tiempo que reduce las tasas de deserción. Esta propuesta representa un compromiso con la equidad en la educación, utilizando la innovación tecnológica para superar las barreras socioeconómicas y promover el éxito en el proceso enseñanzaaprendizaje, asegurando que todos los aprendices, independientemente de su situación económica, tengan la oportunidad de acceder a recursos educativos de calidad y alcanzar su máximo potencial.

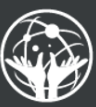

## **3. DISEÑO DEL PRODUCTO TECNOLÓGICO**

### *3.1 MODELO DE DISEÑO INSTRUCCIONAL*

El modelo ADDIE es un enfoque ampliamente utilizado en el diseño instruccional de recursos educativos, incluyendo aplicaciones móviles. Se compone de cinco etapas: Análisis, Diseño, Desarrollo, Implementación y Evaluación. Cada etapa se centra en aspectos clave del proceso de diseño, desde la identificación de necesidades y objetivos educativos, hasta la creación y evaluación del recurso educativo. Al aplicar el modelo ADDIE al diseño de una APP sobre la corrección del factor de potencia en circuitos monofásicos RL serie, se busca asegurar que los contenidos, actividades y evaluaciones estén alineados con los objetivos de aprendizaje, el contexto educativo y las necesidades de la población objetivo. Esto garantiza la creación de una herramienta educativa efectiva, accesible y adaptada a las características y requerimientos de los aprendices del SENA.

Aplicación del modelo ADDIE al diseño de la APP:

- 1. Análisis:
- Identificar las necesidades de aprendizaje de la población objetivo, considerando las dificultades socioeconómicas y la falta de acceso a herramientas tecnológicas necesarias.
- Determinar los objetivos educativos de la APP, como mejorar la comprensión del factor de potencia, capacitar en el cálculo y corrección del factor de potencia en circuitos monofásicos RL serie, y promover la aplicación práctica de los conceptos.
- 2. Diseño:
- Definir los objetivos de aprendizaje para cada contenido, como comprender el concepto de factor de potencia, calcular el factor de potencia en **circuitos** monofásicos, identificar problemas asociados y aplicar métodos de corrección.

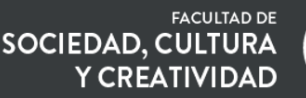

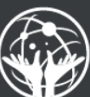

- Organizar los contenidos en una secuencia lógica y progresiva, considerando la estructura propuesta.
- Diseñar las actividades interactivas y las evaluaciones formativas y sumativas que respalden los objetivos de aprendizaje.
- 3. Desarrollo:
- Crear los materiales educativos, como textos explicativos, gráficos, animaciones y ejemplos prácticos.
- Desarrollar las actividades interactivas, como cuestionarios, ejercicios de cálculo y simulaciones de corrección del factor de potencia.
- Implementar la evaluación formativa, como retroalimentación inmediata en las actividades, y la evaluación sumativa, como pruebas y proyectos para medir el logro de los objetivos de aprendizaje.
- 4. Implementación:
- Poner en marcha la APP y realizar pruebas de funcionalidad para garantizar su correcto desempeño en dispositivos móviles.
- Brindar acceso a la APP a los aprendices del SENA, proporcionando instrucciones claras y sencillas sobre su uso.
- Monitorear el progreso de los aprendices, recopilando comentarios y realizando ajustes en la APP según sea necesario.
- 5. Evaluación:
- Realizar evaluaciones formativas, como encuestas o comentarios en la APP, para recopilar retroalimentación sobre la experiencia de aprendizaje de los usuarios.

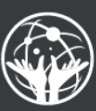

- Realizar evaluaciones sumativas, como pruebas finales o proyectos, para medir el logro de los objetivos educativos y la eficacia de la APP.
- Analizar los resultados de las evaluaciones y la retroalimentación de los usuarios para identificar áreas de mejora y realizar ajustes en la APP.

Este enfoque basado en el modelo ADDIE permite un diseño instruccional estructurado y sistemático, teniendo en cuenta el contexto educativo, las necesidades de la población objetivo y la problemática identificada. A través de cada etapa del modelo ADDIE, se busca desarrollar una APP que sea contextualizada, amigable, intuitiva y efectiva para mejorar el aprendizaje y el rendimiento de los aprendices en la corrección del factor de potencia en circuitos monofásicos RL serie.

### *3.2 ELEMENTOS DE DISEÑO*

POLITÉCNICO<br>GRANCOLOMBIANO

### **3.2.1 ESQUEMA DE CONTENIDOS**

Planteamiento del esquema de temas de forma lineal:

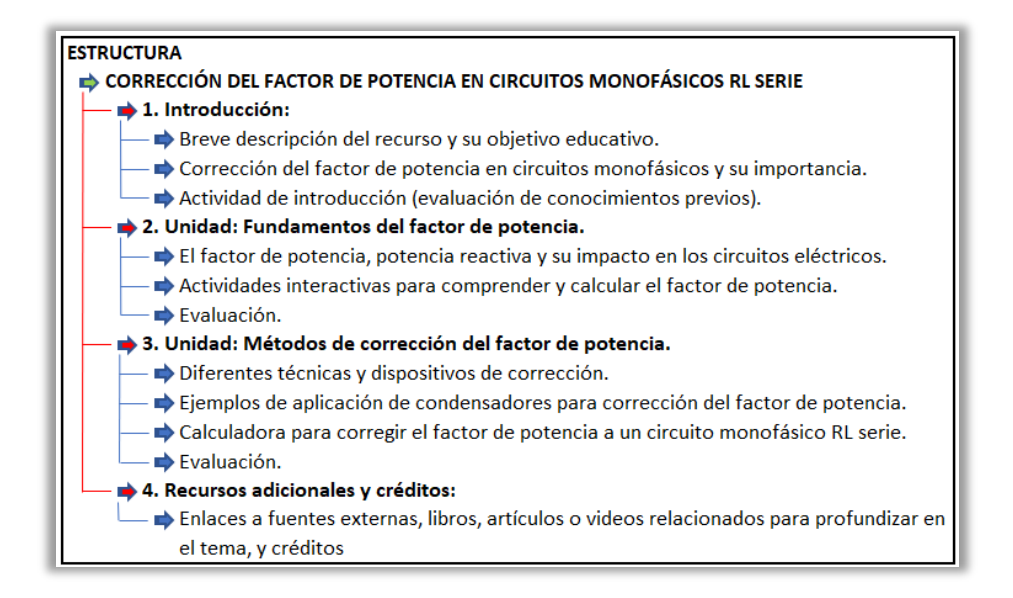

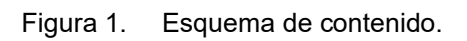

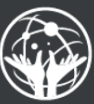

### **3.2.2 MAPA DE NAVEGACIÓN**

POLITÉCNICO<br>GRANCOLOMBIANO

Representación del mapa de navegación:

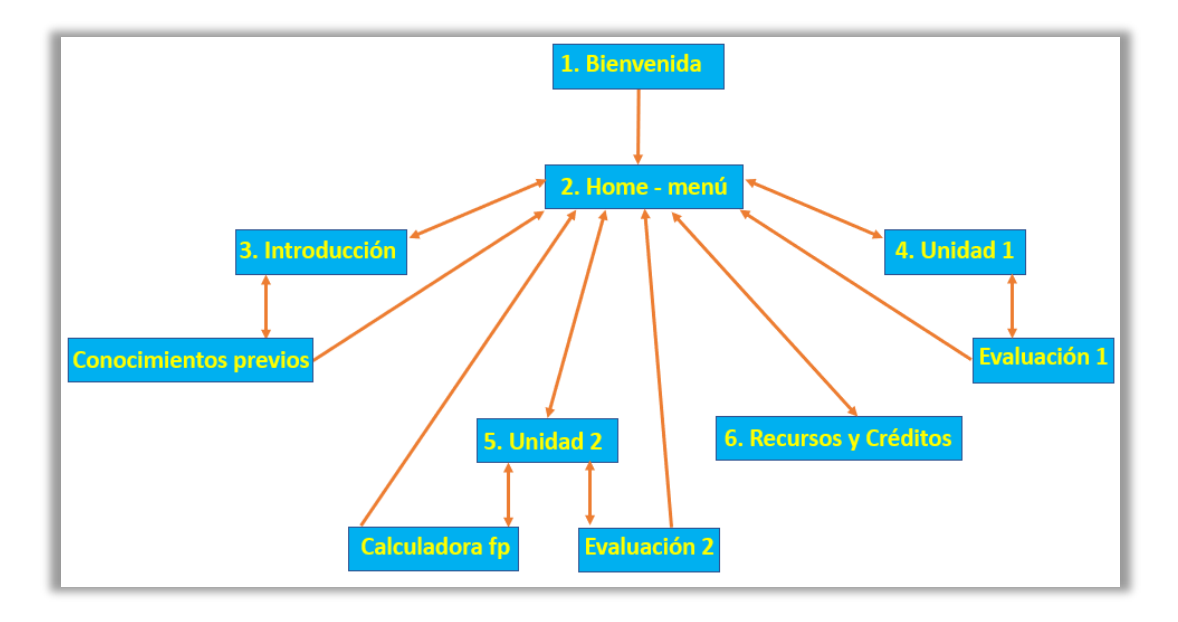

Figura 2. Mapa de navegación.

### **3.2.3 GUION INFORMÁTICO**

El guion informático proporciona una descripción detallada y estructurada de las pantallas clave que componen la App de Corrección del Factor de Potencia. Desde la pantalla de inicio que acoge a los usuarios, pasando por el menú principal que ofrece múltiples opciones educativas, hasta llegar a la calculadora especializada, la sección de teoría y el área de ajustes, cada pantalla está diseñada para facilitar y mejorar la experiencia de aprendizaje en el ámbito de la electricidad. Esta herramienta digital se presenta como un recurso educativo integral que no solo simplifica los cálculos complejos, sino que también ofrece material teórico y práctico relevante, permitiendo a los aprendices y docentes abordar de manera más eficaz la corrección del factor de potencia en circuitos monofásicos RL serie.

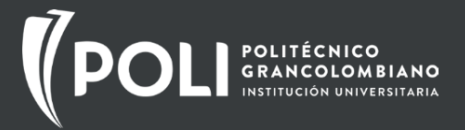

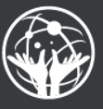

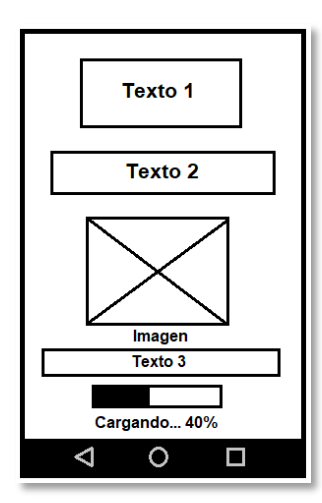

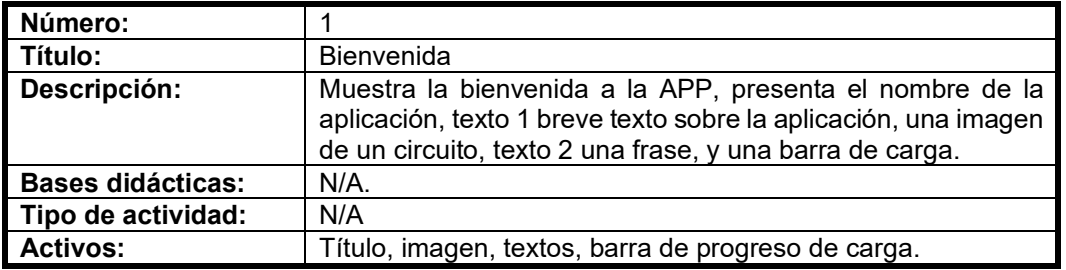

Figura 3. Pantalla de bienvenida.

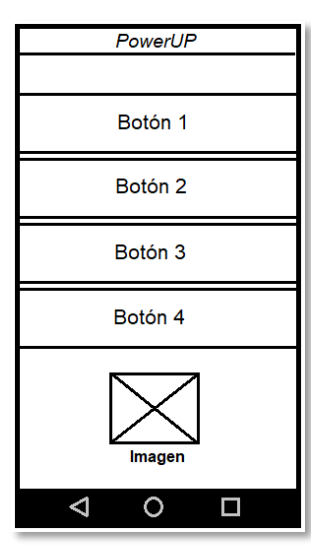

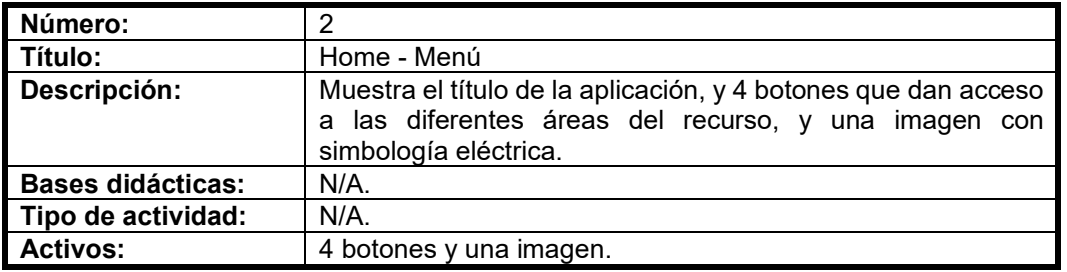

Figura 4. Pantalla Home – Menú.

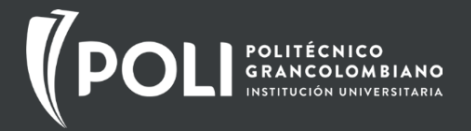

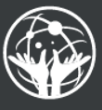

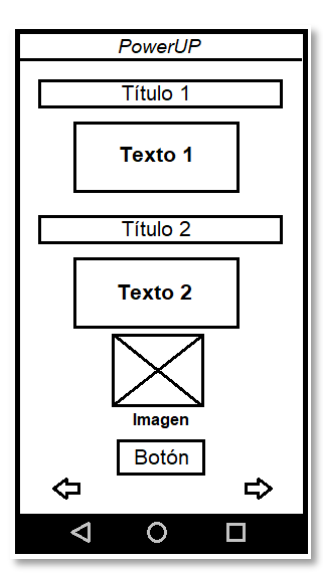

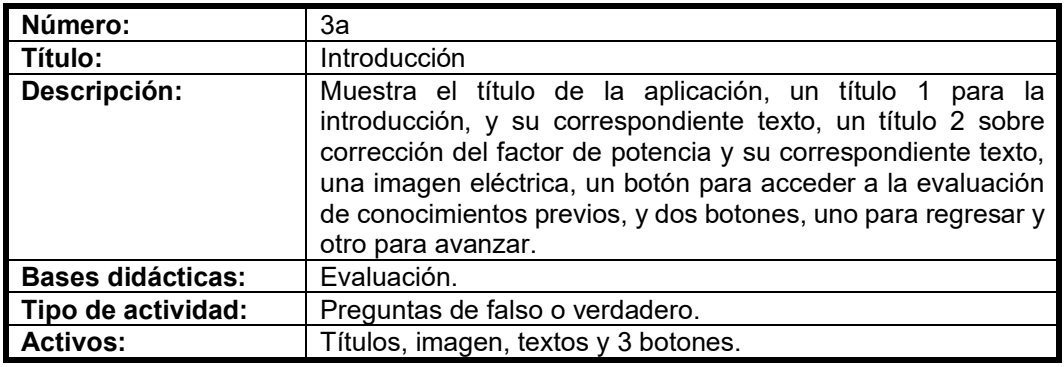

Figura 5. Pantalla Introducción.

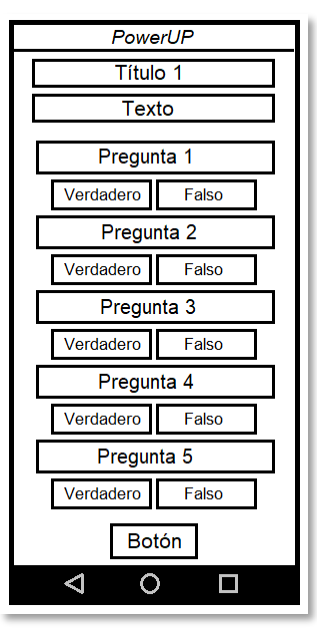

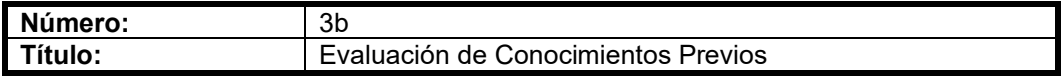

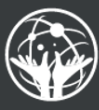

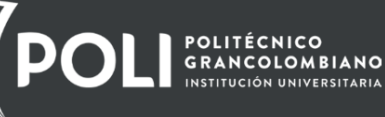

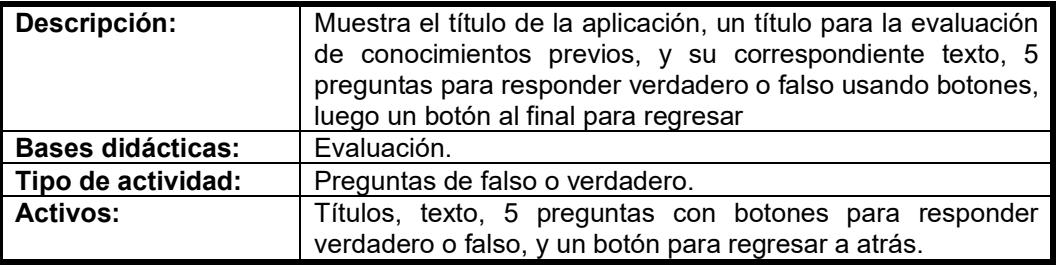

Figura 6. Pantalla Evaluación de Conocimientos Previos

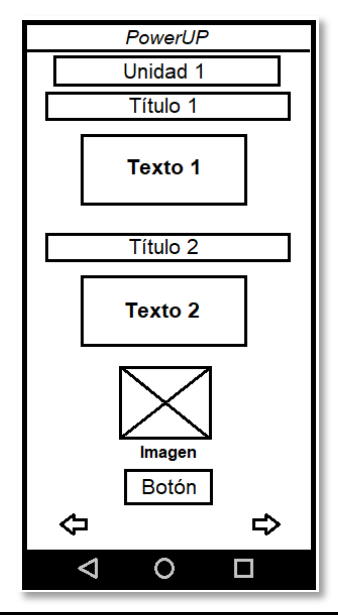

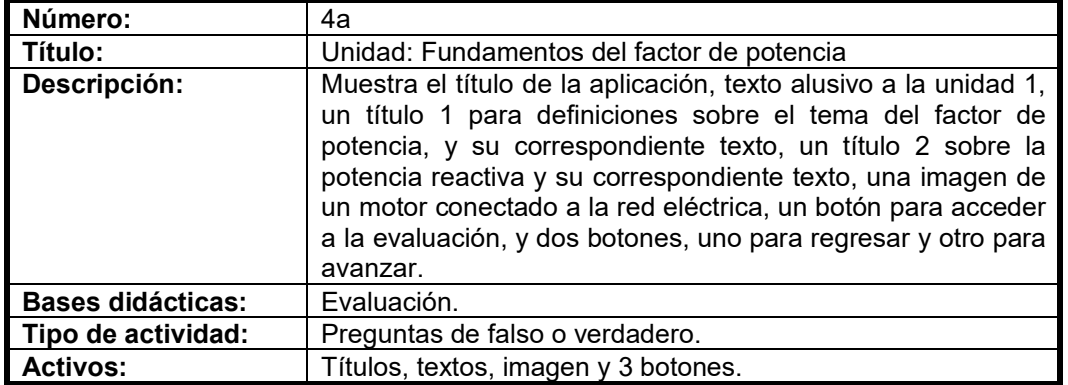

Figura 7. Pantalla Unidad: Fundamentos del factor de potencia

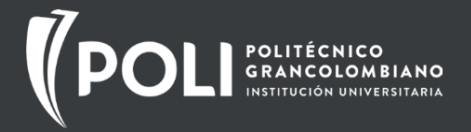

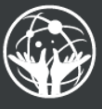

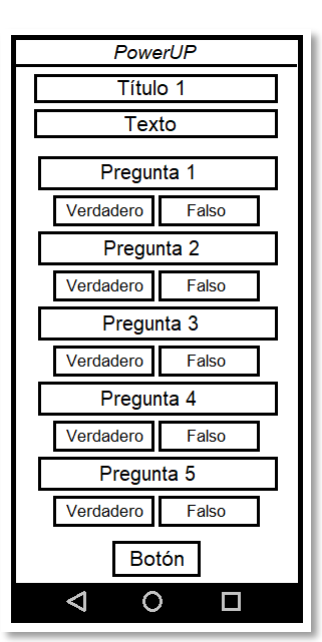

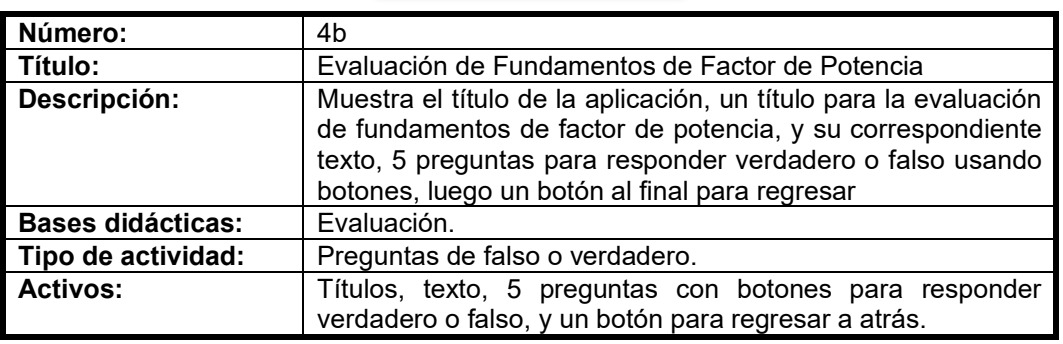

Figura 8. Pantalla Evaluación de Fundamentos de Factor de Potencia

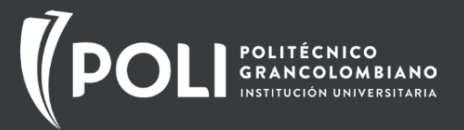

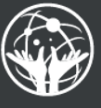

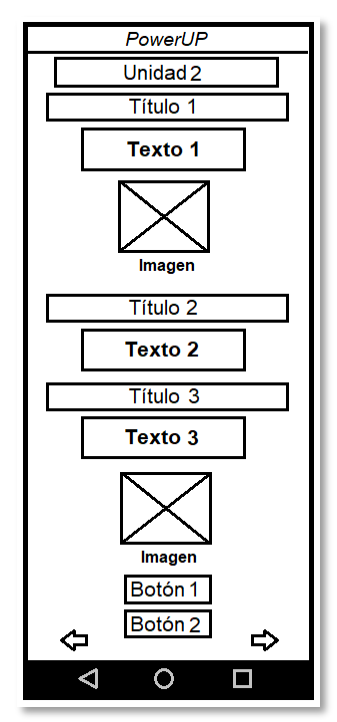

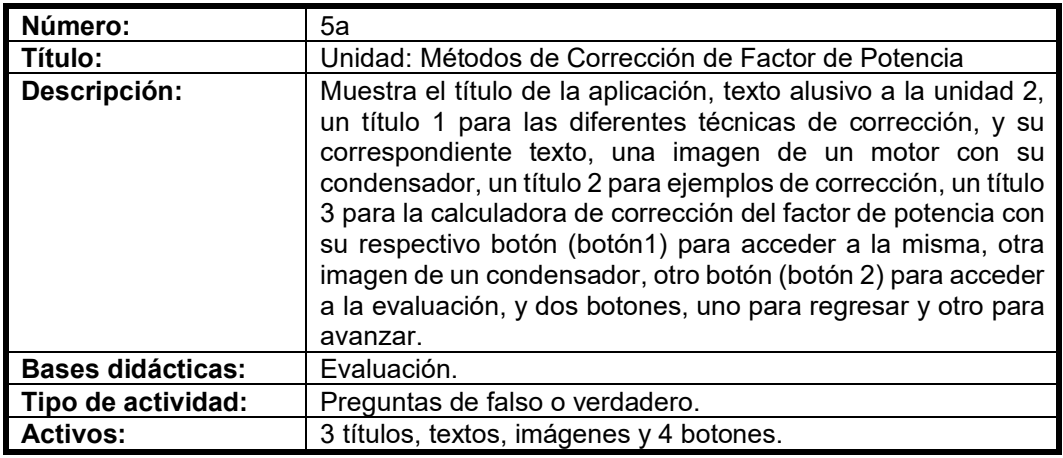

Figura 9. Unidad: Métodos de Corrección de Factor de Potencia

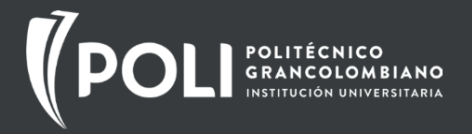

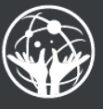

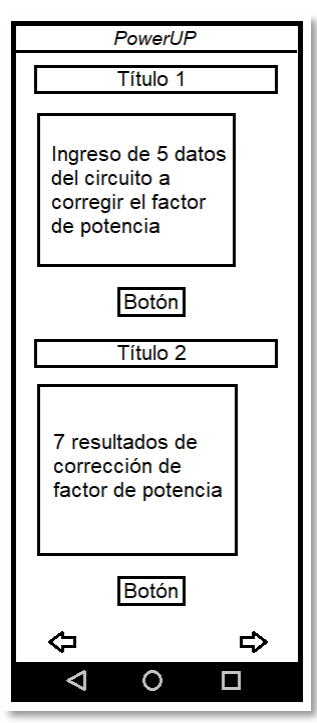

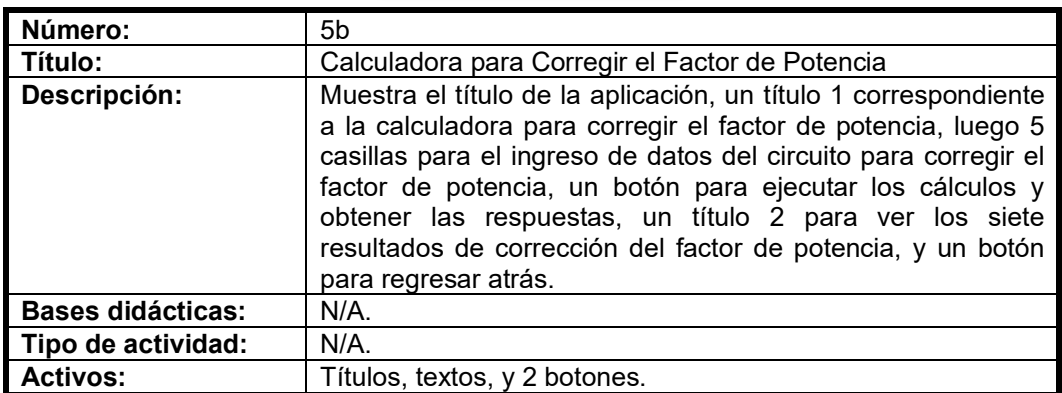

Figura 10. Pantalla Calculadora para Corregir el Factor de Potencia

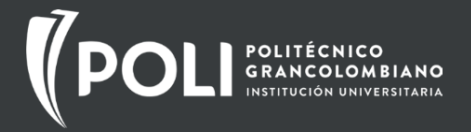

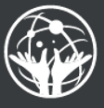

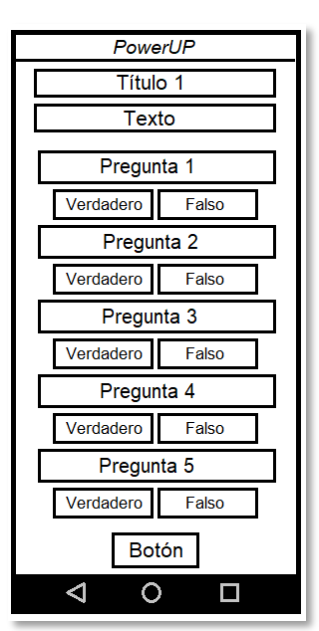

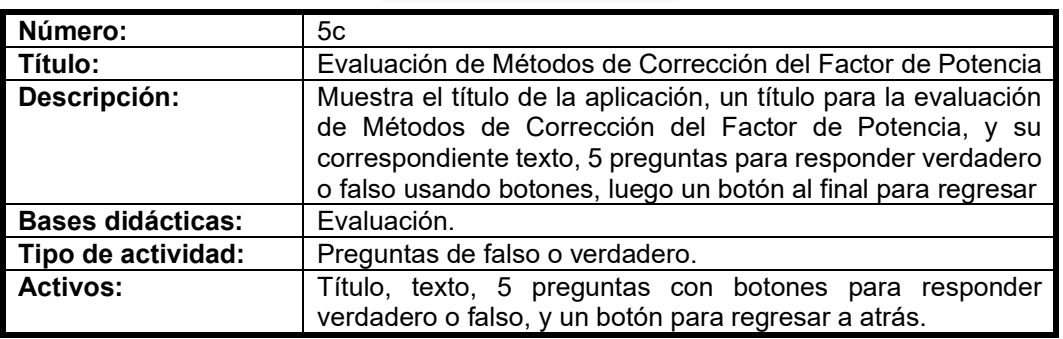

Figura 11. Pantalla Evaluación de Métodos de Corrección del Factor de Potencia

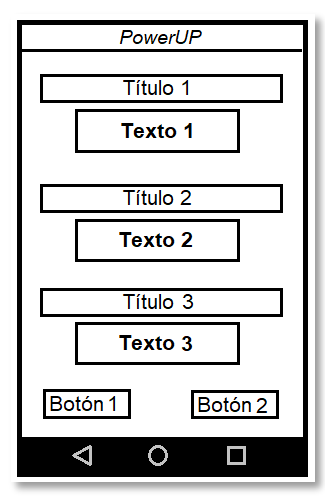

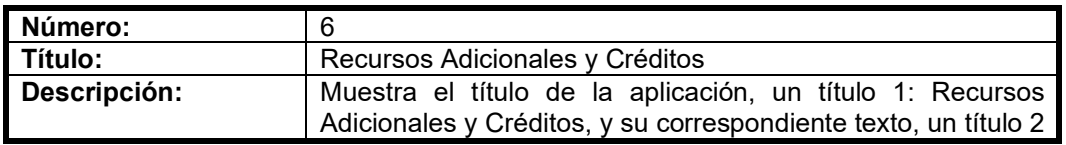

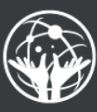

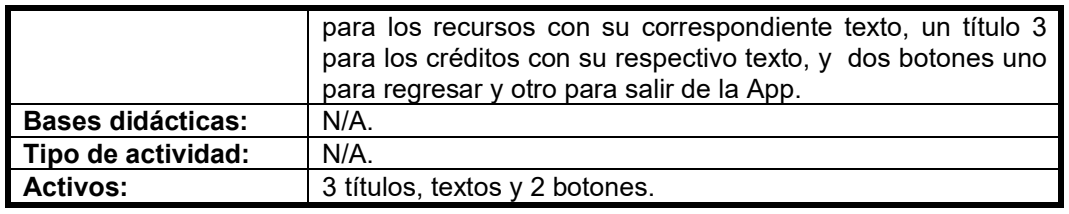

Figura 12. Pantalla Recursos Adicionales y Créditos

#### **3.2.4 ELEMENTOS DE INTERACTIVIDAD Y COMUNICACIÓN**

La interactividad y la comunicación son aspectos fundamentales en cualquier proceso de aprendizaje, y en el caso de la aplicación, se ha considerado cuidadosamente para maximizar la experiencia de aprendizaje de los aprendices. La aplicación está diseñada para ser intuitiva y fácil de usar, con una interfaz de usuario amigable que permite a los aprendices interactuar con el contenido de manera efectiva.

Además de las características interactivas incorporadas en la aplicación, como ejercicios prácticos, cuestionarios de autoevaluación, también se ha establecido un canal de comunicación directo entre los aprendices y el docente desarrollador de la aplicación. Este canal de comunicación se realizará a través del correo electrónico.

Los aprendices tendrán la posibilidad de enviar preguntas, dudas o comentarios al docente a través de un correo electrónico en la sección de créditos. Este método de comunicación permitirá a los aprendices obtener retroalimentación personalizada y aclarar cualquier confusión que puedan tener sobre el contenido.

Este sistema de comunicación por correo electrónico no solo facilitará la interacción entre los aprendices y el docente, sino que también permitirá al docente recopilar comentarios valiosos sobre la aplicación y su contenido, lo que podría utilizarse para realizar mejoras y actualizaciones futuras.

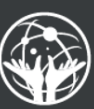

### **3.2.5 ELEMENTOS DE INTERCAMBIO SOCIAL**

POLITÉCNICO<br>GRANCOLOMBIANO

En el diseño de la aplicación, se ha decidido centrar la atención en proporcionar una experiencia de aprendizaje individualizada y centrada en el aprendiz, sin la inclusión de elementos de intercambio social a través de redes sociales. Esta decisión se basa en el deseo de mantener la concentración de los aprendices en el contenido educativo y minimizar las posibles distracciones que podrían surgir de la interacción en las redes sociales.

Aunque la aplicación no incluirá la integración con redes sociales, eso no significa que la experiencia de aprendizaje sea aislada. Como se mencionó anteriormente, se ha establecido un canal de comunicación directo entre los aprendices y el docente a través del correo electrónico. Este canal permitirá a los aprendices hacer preguntas, compartir sus inquietudes y recibir retroalimentación personalizada, lo que enriquecerá su experiencia de aprendizaje.

Además, aunque no se promoverá el intercambio social a través de las redes sociales, los aprendices todavía tendrán la oportunidad de aprender de manera colaborativa al discutir el contenido de la aplicación y compartir sus experiencias con sus compañeros en el entorno de aprendizaje del SENA. Esto puede fomentar un sentido de comunidad y colaboración, que son aspectos valiosos del aprendizaje social.

#### **3.2.6 FUNCIONES DE PORTABILIDAD**

La aplicación ha sido diseñada específicamente para dispositivos móviles con sistema operativo Android, aprovechando la amplia adopción de este sistema operativo entre los aprendices. Esta decisión se basa en la intención de proporcionar una herramienta de aprendizaje accesible y conveniente que los aprendices puedan utilizar en cualquier momento y lugar, siempre que tengan su dispositivo móvil a mano.

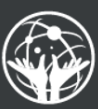

La portabilidad de la aplicación es uno de sus principales atributos, permitiendo a los aprendices acceder al contenido y las funciones de la aplicación en el momento que mejor les convenga, ya sea durante los descansos, en el transporte público, en casa o en cualquier otro lugar donde tengan su dispositivo móvil.

En cuanto a la disponibilidad de la aplicación, se está considerando su publicación en la Play Store de Google. Esto permitiría a los aprendices descargar e instalar la aplicación de manera fácil y segura. Sin embargo, la decisión final sobre la publicación de la aplicación en la Play Store dependerá de los costos asociados al momento de finalizar el desarrollo de la aplicación.

#### **3.2.7 ASPECTOS MOTIVACIONALES**

POLITÉCNICO<br>GRANCOLOMBIANO

La aplicación propuesta tiene varios aspectos motivacionales que la distinguen de otras aplicaciones disponibles en la Play Store. En primer lugar, está diseñada específicamente para abordar las necesidades de los aprendices del SENA en el área de electricidad, con un enfoque en la corrección del factor de potencia en circuitos monofásicos RL serie. Esto significa que el contenido y las funciones de la aplicación son relevantes y aplicables a los desafíos y problemas que los aprendices encuentran en su formación.

Además, la aplicación incluirá una calculadora que permitirá a los aprendices comprobar los resultados de sus ejercicios o problemas. Esta herramienta de apoyo a la formación será de gran ayuda para los aprendices, ya que les permitirá practicar y reforzar sus habilidades de cálculo, aumentando su confianza y competencia. La inclusión de esta calculadora tiene como objetivo disminuir la alta tasa de deserciones en los primeros trimestres de la formación, que a menudo se debe al componente matemático y la falta de recursos económicos que imposibilitan la compra de calculadoras avanzadas.

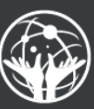

Aprovechando el hecho de que la mayoría, si no todos los aprendices, disponen de un teléfono inteligente, la aplicación busca motivar a los aprendices a utilizar su teléfono con fines de aprendizaje. Esta accesibilidad y conveniencia pueden aumentar la motivación de los aprendices para interactuar con el contenido de la aplicación y aplicar lo que han aprendido en su formación.

A diferencia de muchas aplicaciones en la Play Store que están en inglés y requieren pago, esta aplicación será gratuita y estará en español, lo que la hace accesible para los aprendices que pueden tener limitaciones económicas y lingüísticas.

Por último, la aplicación incorpora un componente pedagógico basado en el modelo cognitivista y la metodología de Aprendizaje Basado en Problemas. Esto significa que no solo proporciona información, sino que también facilita el aprendizaje activo y la construcción de conocimientos, lo que puede aumentar la motivación y el compromiso de los aprendices con su formación.

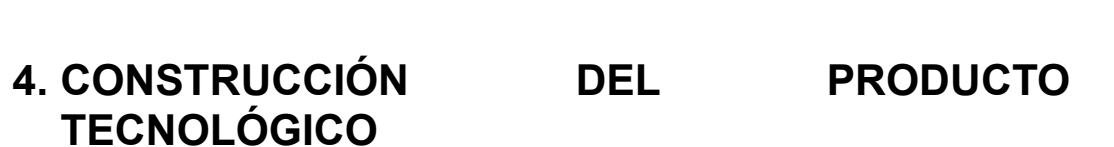

#### *4.1 DESCRIPCIÓN DE LAS HERRAMIENTAS DE DESARROLLO*

Descripción de las Herramientas Utilizadas para el desarrollo de la aplicación:

**Paint con tableta digitalizadora:** Este software es una herramienta de dibujo sencilla pero versátil que permite crear diagramas y gráficos de manera rápida y eficiente. Combinado con una tableta digitalizadora, que es un dispositivo que permite dibujar o diseñar directamente en el computador como si se estuviera utilizando papel y lápiz, Paint ofrece la capacidad de producir diagramas y gráficos con gran detalle y precisión. Esta combinación ha sido utilizada en este proyecto para crear las representaciones visuales y los diagramas necesarios para explicar los conceptos eléctricos en los circuitos.

**MIT App Inventor:** Es una plataforma de desarrollo de aplicaciones móviles basada en la web, creada por el Instituto de Tecnología de Massachusetts (MIT). Esta herramienta de código abierto permite a los usuarios, incluso aquellos sin experiencia en programación, diseñar y construir aplicaciones para dispositivos Android. Su interfaz de programación de bloques facilita el proceso de desarrollo de la APP y es ideal para educadores y aprendices. En este proyecto, el MIT App Inventor ha sido la herramienta seleccionada para diseñar y programar la aplicación móvil de aprendizaje, dada su accesibilidad, facilidad de uso y potente funcionalidad. Su acceso es fácil basta con buscar con algún motor de búsqueda "App inventor" (https://appinventor.mit.edu) e ingresar con una cuenta de Gmail.

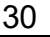

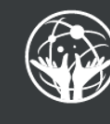

**FACULTAD DE** 

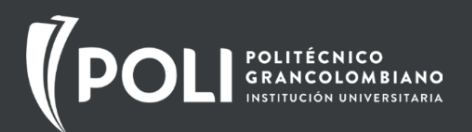

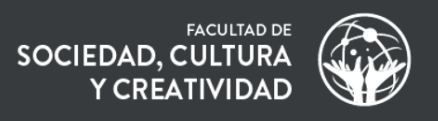

### *4.2 INTERFAZ GRÁFICA DEL PRODUCTO FINAL \**

Explicación detallada de las capturas de pantalla del producto tecnológico. Pantalla 1: Bienvenida.

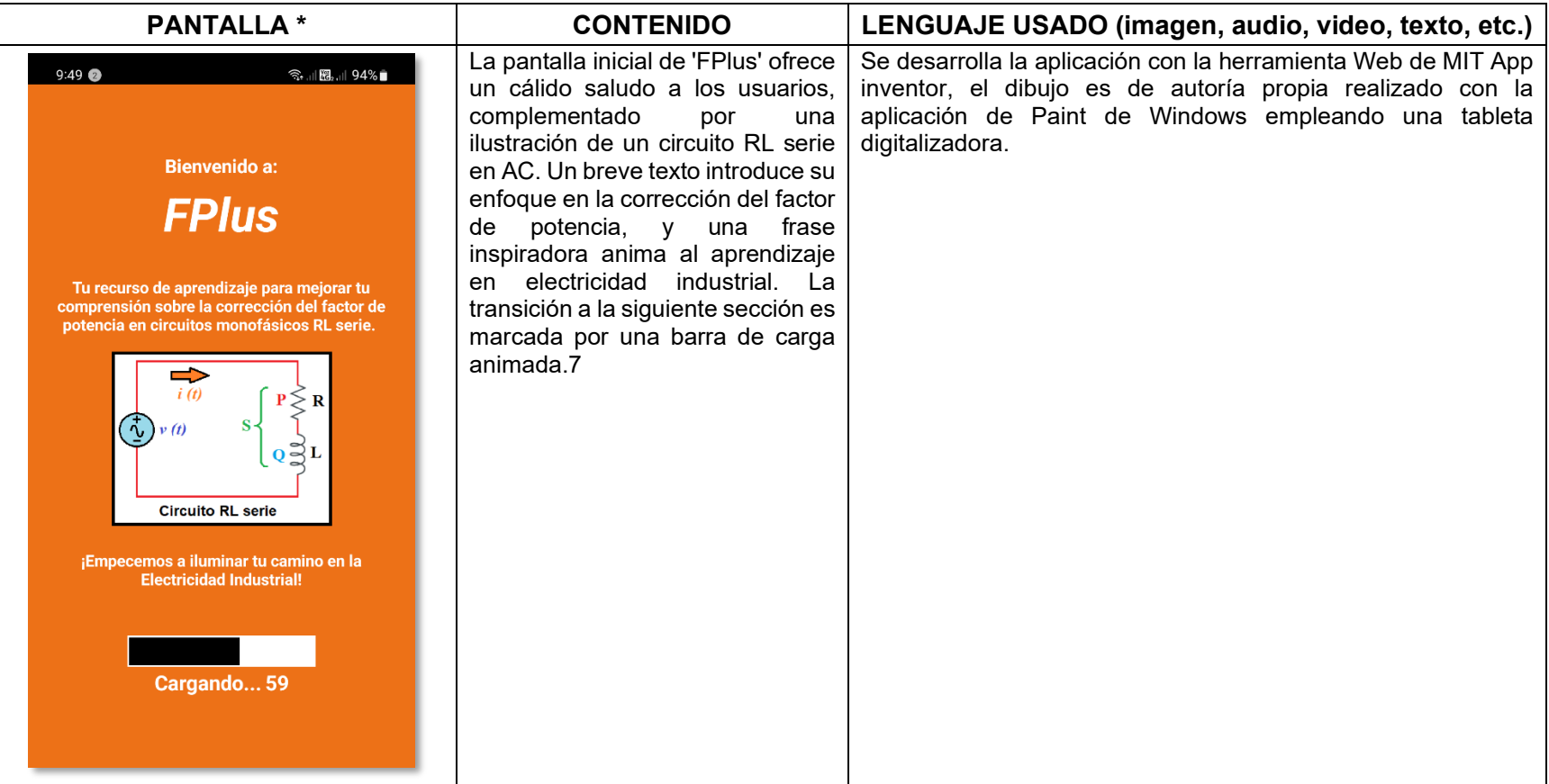

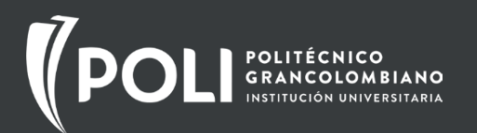

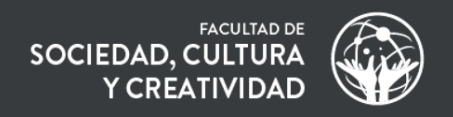

#### Pantalla 2: Botones.

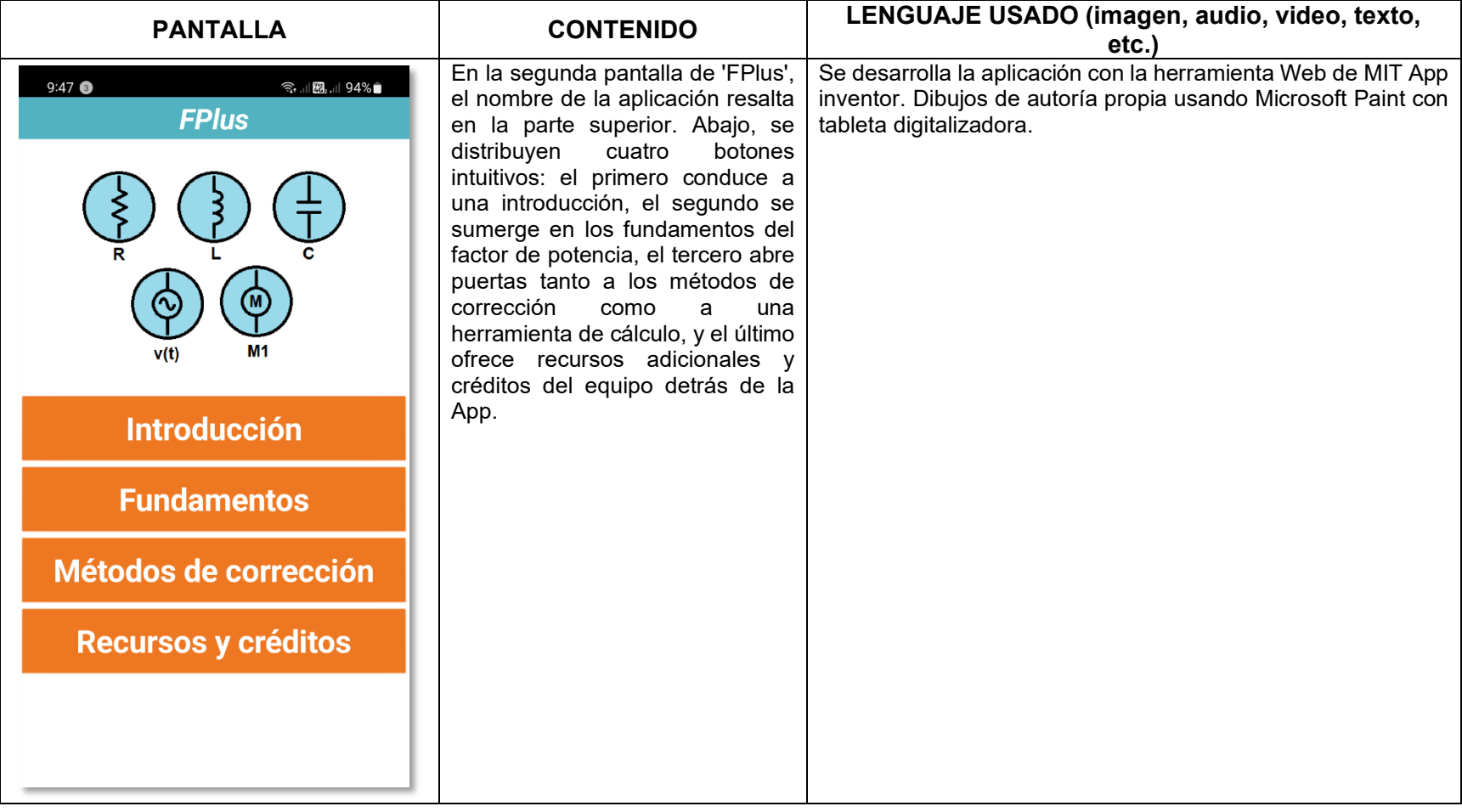

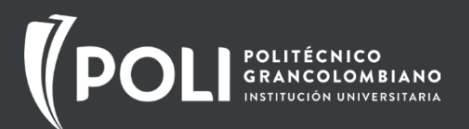

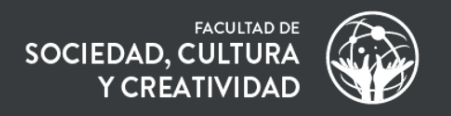

#### Pantalla 3a: Introducción.

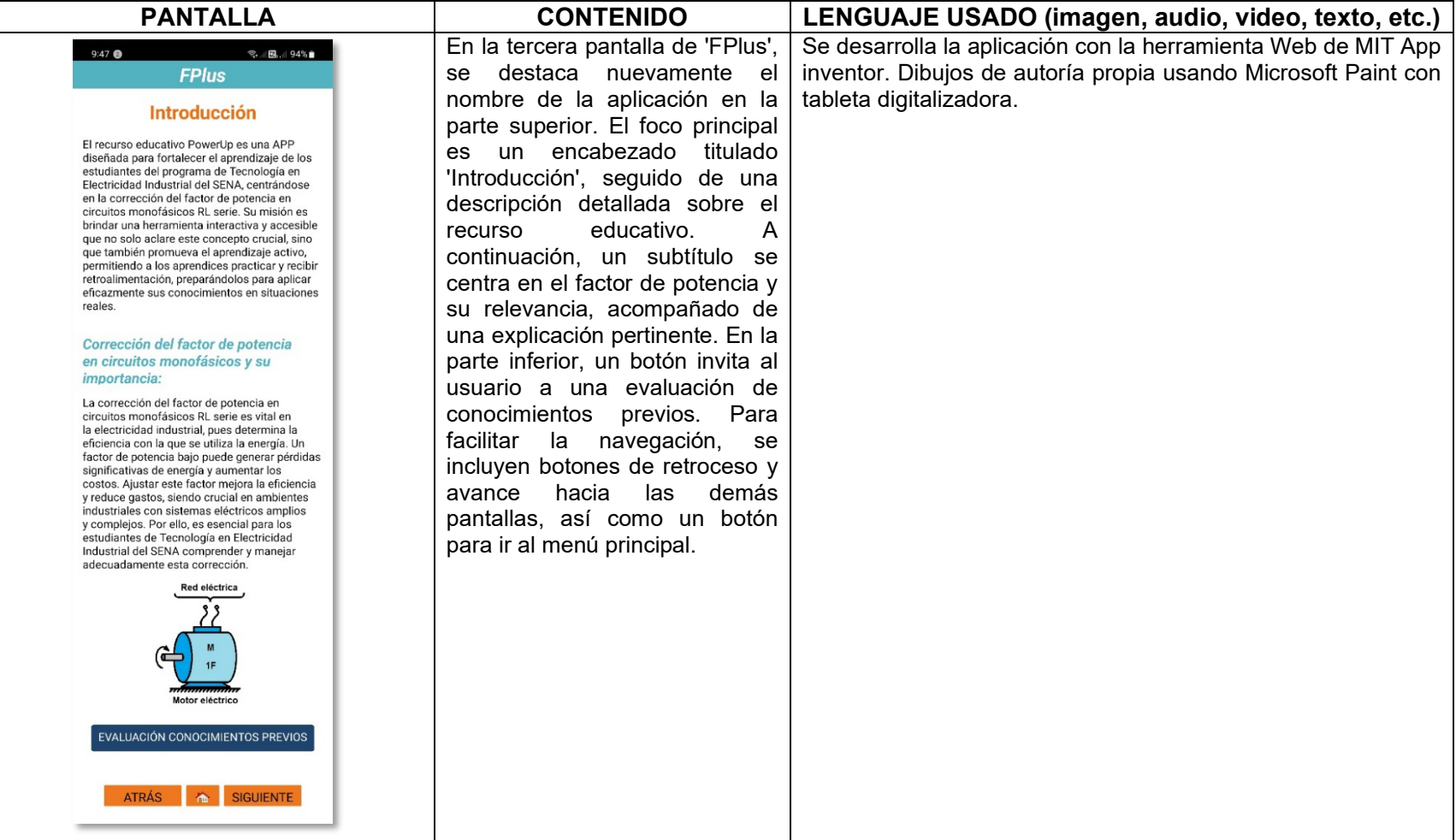

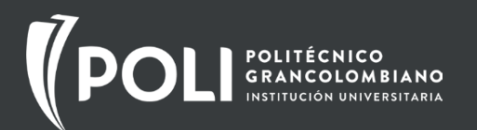

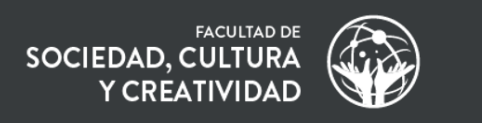

#### Pantalla 3b: Evaluación de conocimientos previos.

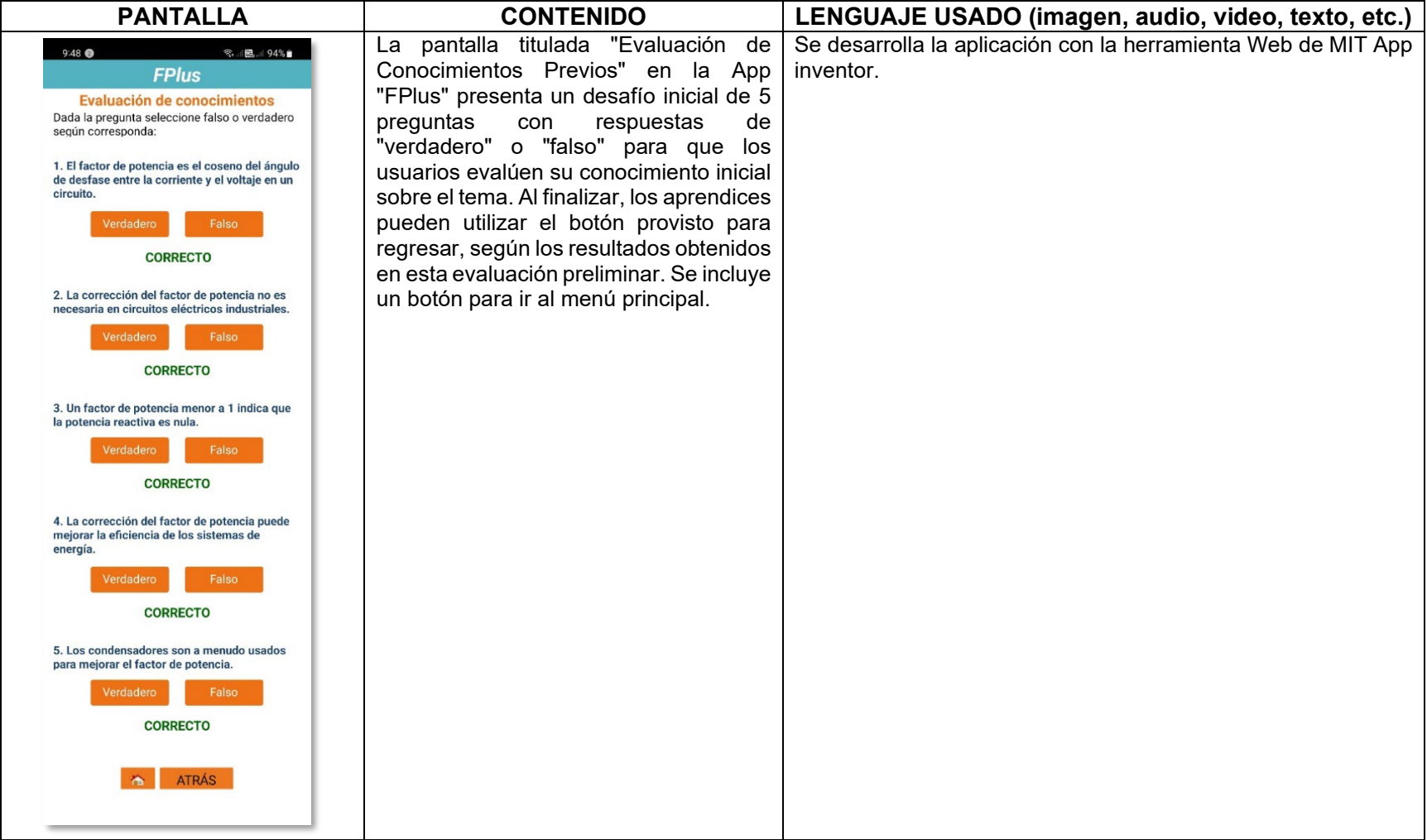

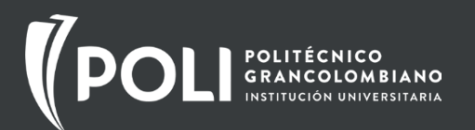

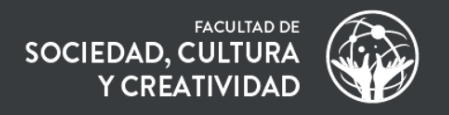

#### Pantalla 4a: Fundamentación.

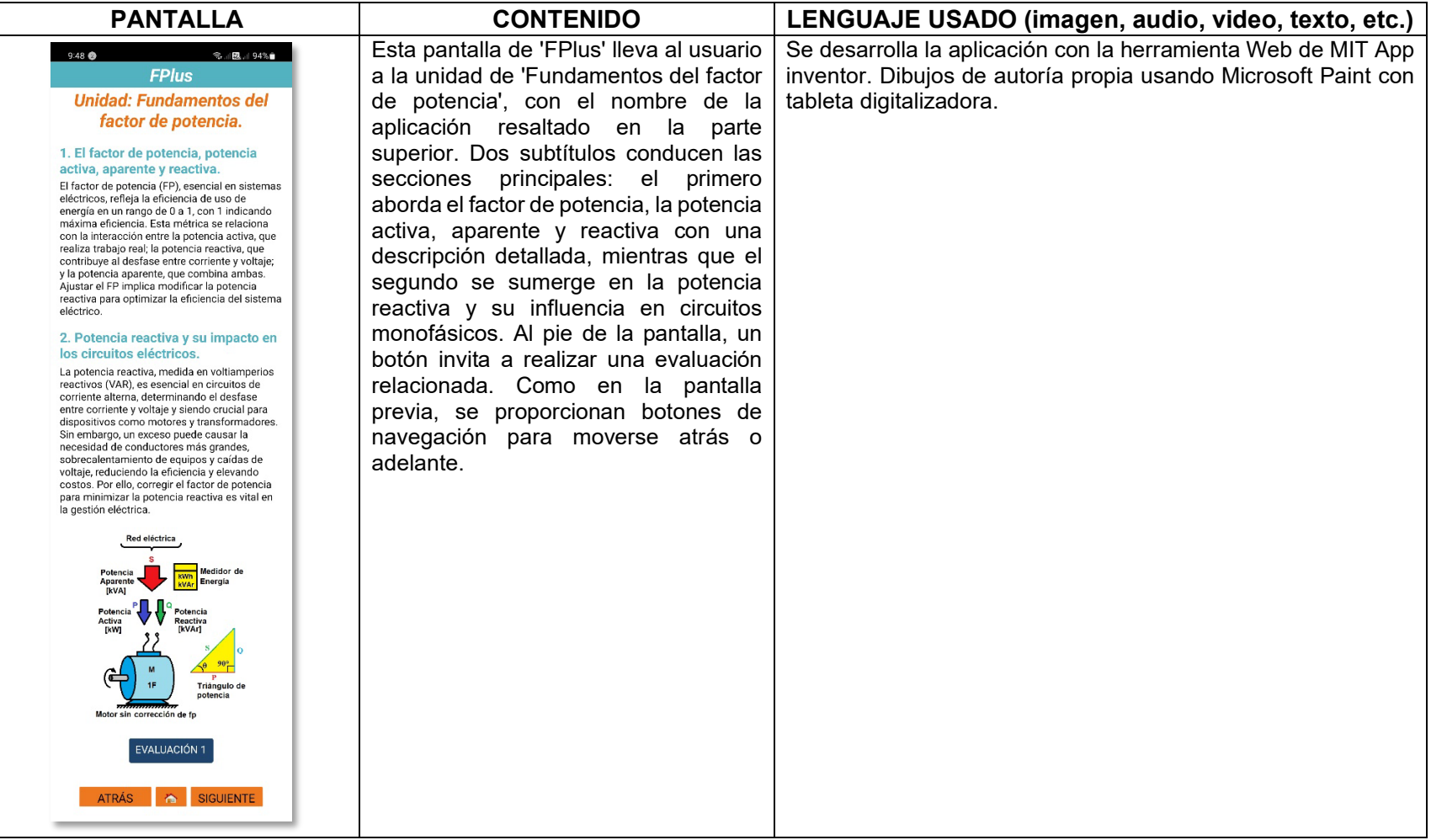

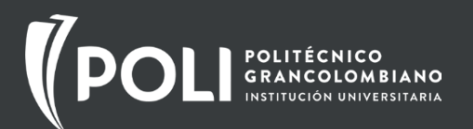

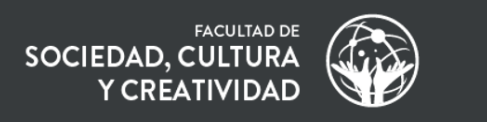

#### Pantalla 4b: Evaluación de Fundamentos del factor de Potencia.

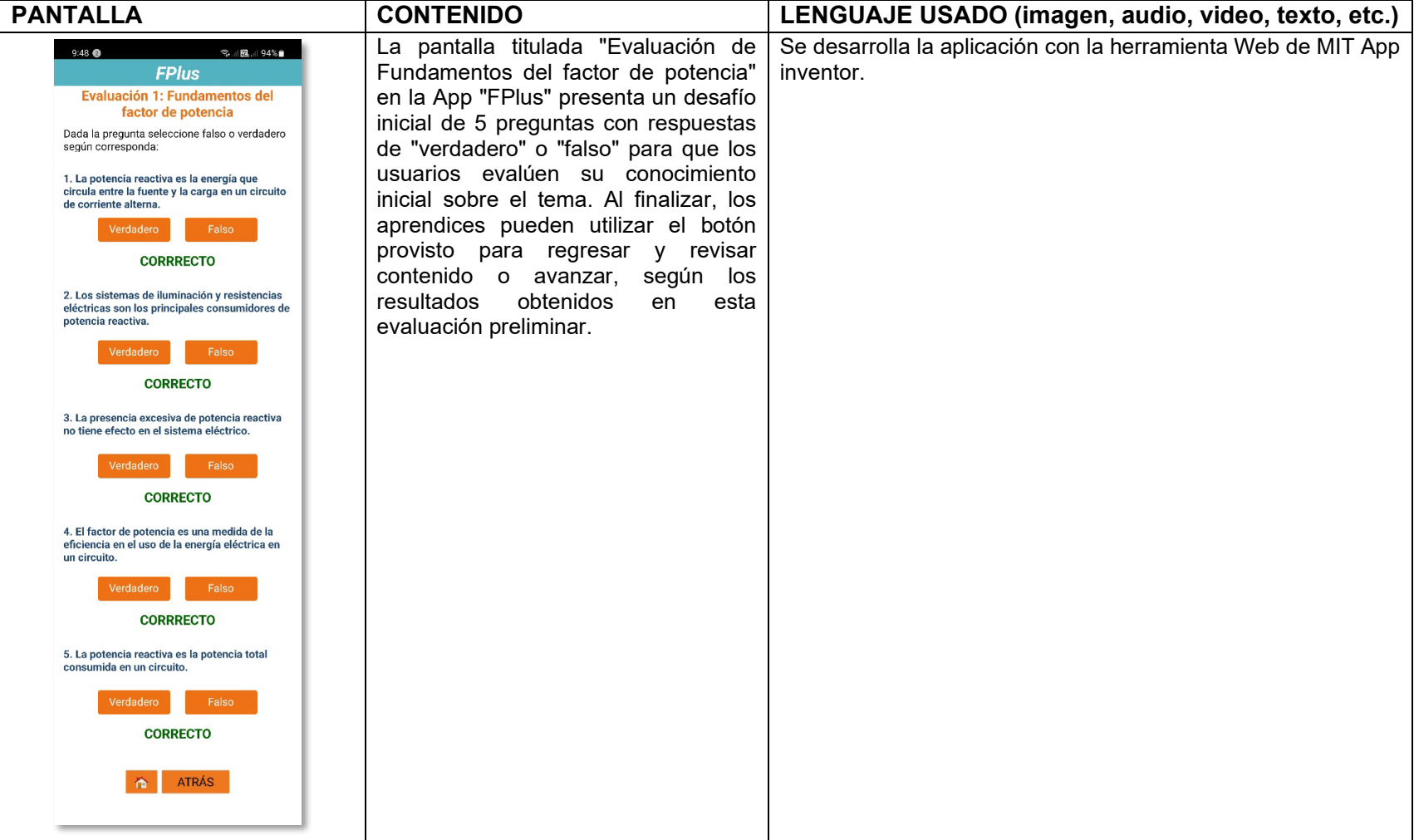

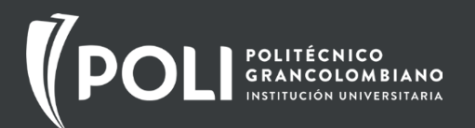

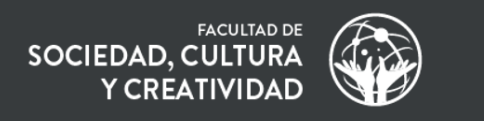

#### Pantalla 5a: Métodos de Corrección de Factor de Potencia.

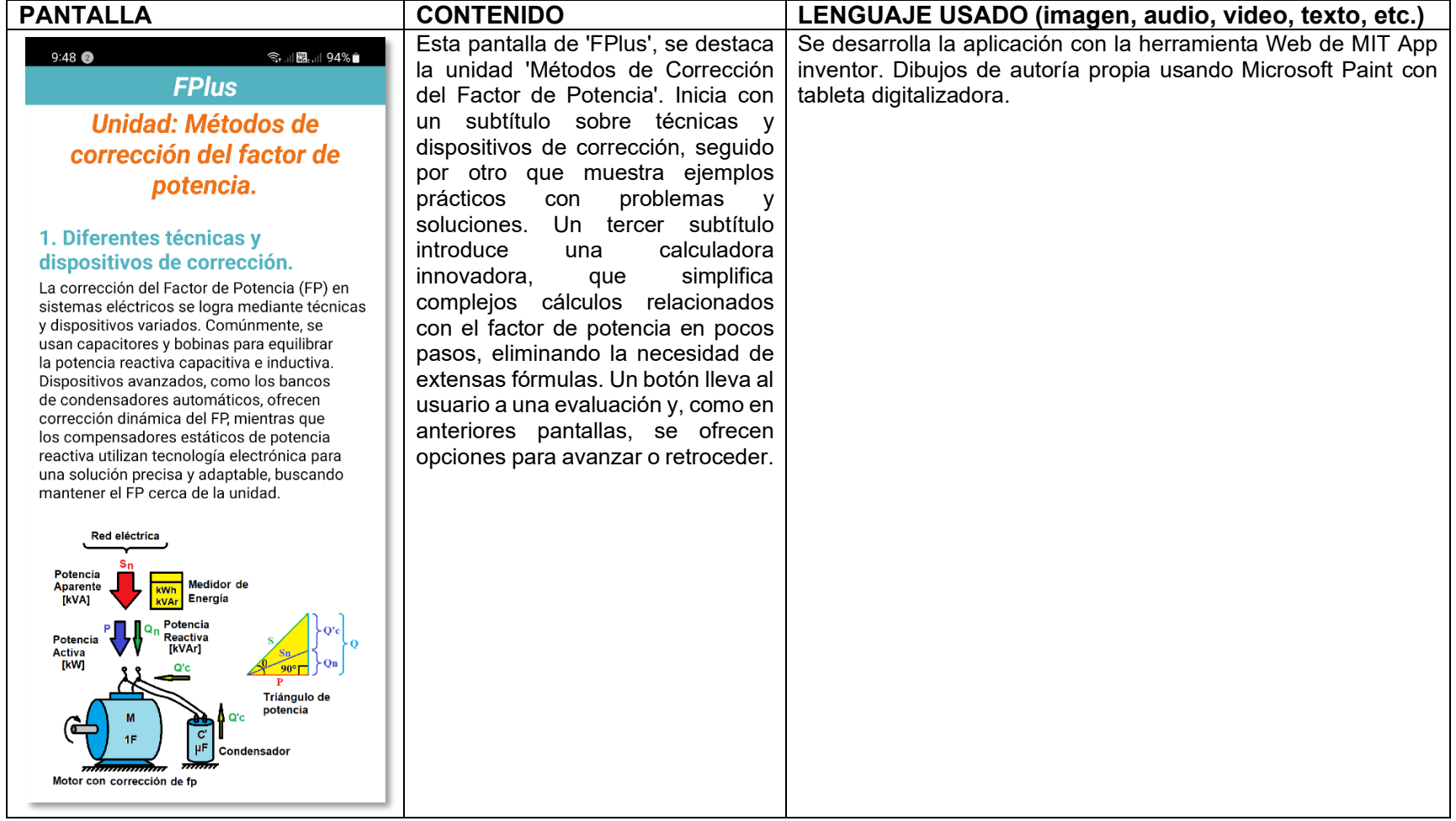

Pantalla 5b: Calculadora para corregir el factor de potencia.

FACULTAD DE<br>SOCIEDAD, CULTURA<br>Y CREATIVIDAD

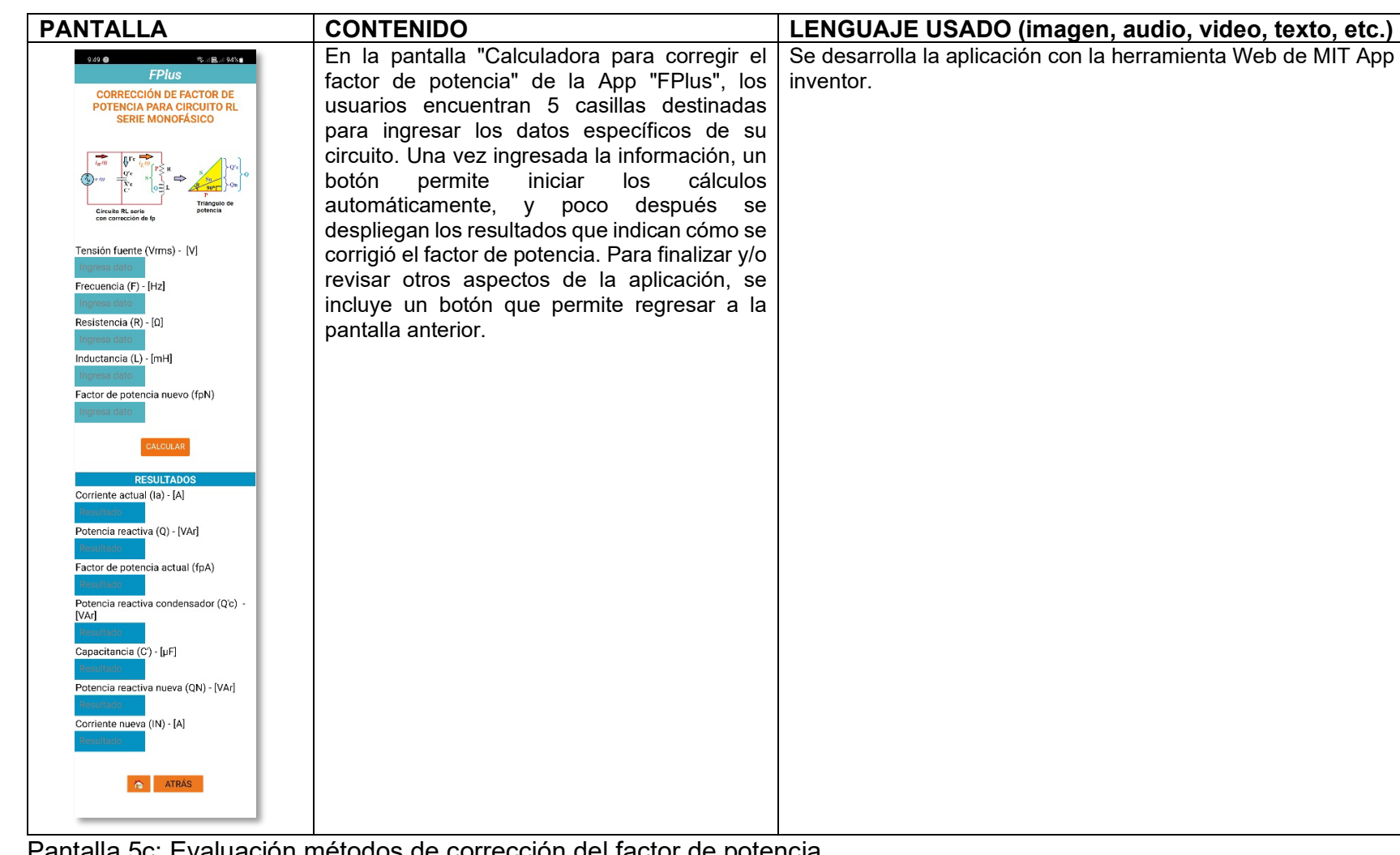

Pantalla 5c: Evaluación métodos de corrección del factor de potencia.

T

**POLITÉCNICO**<br>**GRANCOLOMBIANO**<br>INSTITUCIÓN UNIVERSITARIA

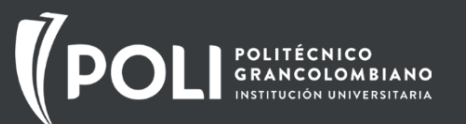

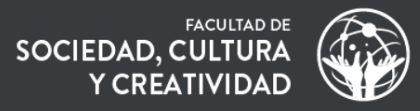

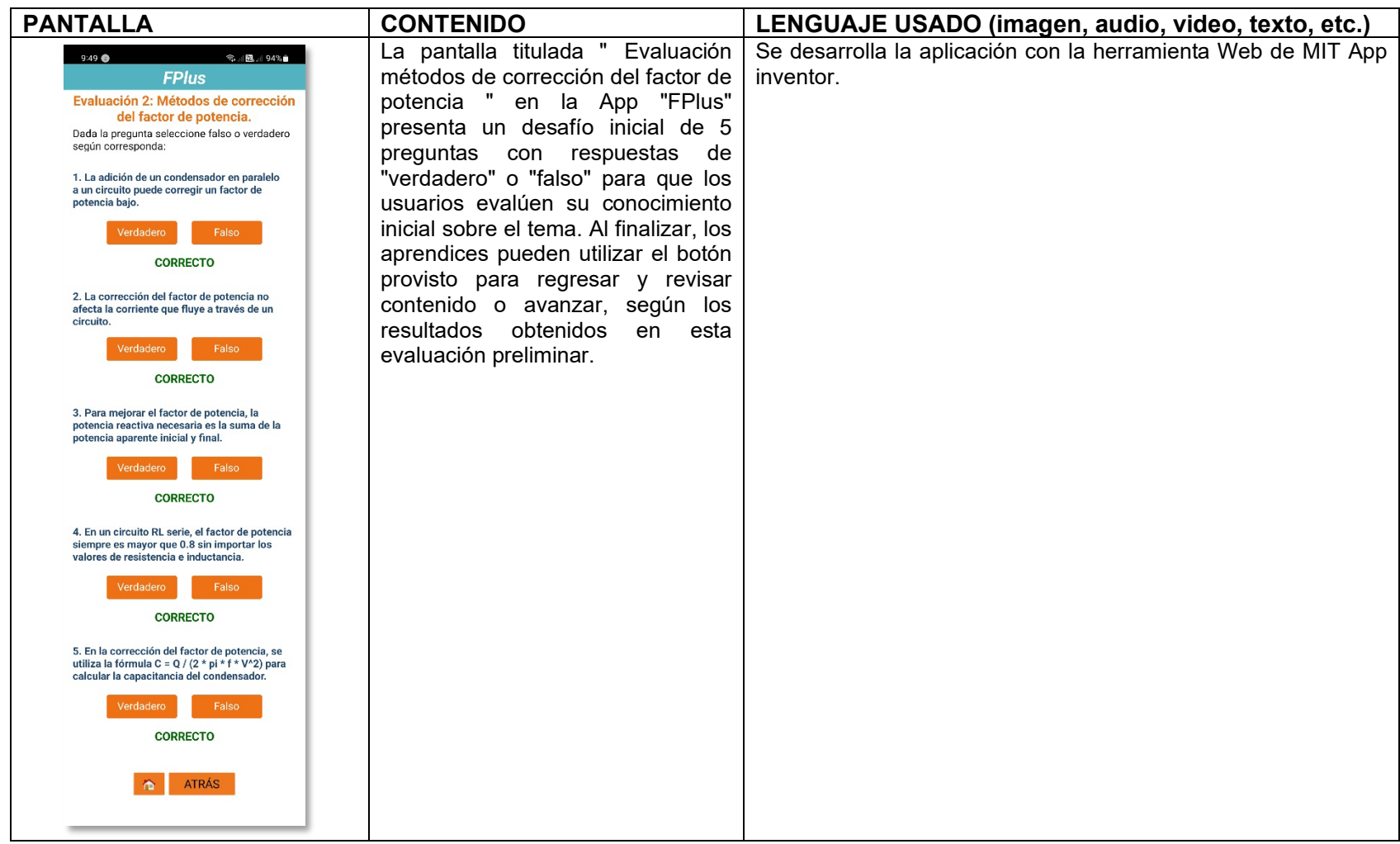

Pantalla 6: Recursos adiciones y créditos.

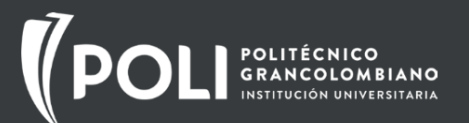

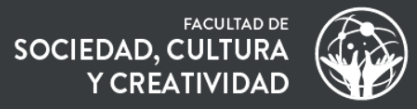

![](_page_43_Picture_64.jpeg)

![](_page_44_Picture_0.jpeg)

![](_page_44_Picture_1.jpeg)

### *4.3 GUÍA DE USO PARA EL APRENDIZ Y EL DOCENTE*

Descripción de la estructura de la guía de uso.

#### **Guía del Docente para la App "FPlus"**

**1. Pantalla de Bienvenida:** Como punto de inicio, esta pantalla establece el tono para los aprendices. Como docente, utilice este espacio para introducir a los alumnos al propósito general de la aplicación y lo que pueden esperar aprender. La imagen del circuito RL serie en AC proporciona una excelente oportunidad para un breve repaso previo<br>o una discusión introductoria. o una discusión introductoria. Recuérdeles siempre de la frase de motivación y fomente un entorno de aprendizaje positivo.

![](_page_44_Picture_6.jpeg)

**2. Menú Principal:** En esta pantalla, los aprendices tienen acceso a las diferentes áreas de contenido. Anime a los alumnos a explorar cada área en el orden presentado, comenzando con la 'Introducción', seguido de 'Fundamentos', 'Métodos de Corrección', y finalmente 'Recursos Adicionales y Créditos'. Esta estructura secuencial garantiza una progresión lógica y una comprensión sólida de los conceptos.

![](_page_44_Figure_8.jpeg)

![](_page_45_Picture_0.jpeg)

![](_page_45_Picture_2.jpeg)

![](_page_45_Picture_3.jpeg)

![](_page_46_Picture_2.jpeg)

![](_page_46_Picture_54.jpeg)

![](_page_47_Picture_2.jpeg)

**5a. Métodos de Corrección del Factor**   $\widehat{\mathbb{R}}$  il  $\widehat{\mathbb{R}}$  il 94%  $9:48$  2 **de Potencia:** En esta etapa, los **FPlus** aprendices exploran técnicas y dispositivos de corrección. Anime a los **Unidad: Métodos de** aprendices a experimentar con la calculadora, mostrando cómo una corrección del factor de herramienta así puede simplificar potencia. procesos complejos. Tras explorar los ejemplos, discuta en clase las soluciones propuestas y los resultados 1. Diferentes técnicas y dispositivos de corrección. que arroja la calculadora, promoviendo un entendimiento práctico del tema.La corrección del Factor de Potencia (FP) en sistemas eléctricos se logra mediante técnicas v dispositivos variados. Comúnmente, se usan capacitores y bobinas para equilibrar la potencia reactiva capacitiva e inductiva. Dispositivos avanzados, como los bancos de condensadores automáticos, ofrecen corrección dinámica del FP, mientras que los compensadores estáticos de potencia reactiva utilizan tecnología electrónica para una solución precisa y adaptable, buscando mantener el FP cerca de la unidad. Red eléctrica Potencia<br>Aparente<br>[kVA] Medidor de **WIE** Energía Potencia Potencia Reactiva<br>[kVAr] Activa **TkW1** Q'c Triángulo de potencia o'c M  $\overline{c}$ 1F Condensador Motor con corrección de fp

![](_page_48_Picture_0.jpeg)

![](_page_48_Picture_2.jpeg)

**5b. Calculadora**: La calculadora para corregir el factor de potencia en circuitos<br>monofásicos RL serie es una monofásicos herramienta clave en nuestra aplicación educativa, diseñada para reforzar el aprendizaje activo y facilitar su labor docente. Permite a los aprendices calcular la potencia activa, reactiva y aparente, y determinar la capacitancia del capacitor necesario para corregir el factor de potencia. Esta función es ideal para la verificación de ejercicios, discusiones en clase y tareas, ofreciendo un enfoque pedagógico flexible y un ahorro de tiempo en la corrección de actividades.

![](_page_48_Figure_4.jpeg)

![](_page_49_Picture_0.jpeg)

![](_page_49_Picture_2.jpeg)

![](_page_49_Picture_3.jpeg)

*Nota: La app "FPlus" es una herramienta poderosa, pero su eficacia se maximiza cuando se utiliza en conjunto con la discusión en clase, el análisis crítico y la guía del docente.*

![](_page_50_Picture_0.jpeg)

![](_page_50_Picture_2.jpeg)

#### **Guía para el Aprendiz de la App "FPlus"**

**1. Pantalla de Bienvenida:** ¡Bienvenido a "FPlus"! Esta es tu primera parada en este viaje de aprendizaje. Aprovecha la imagen del circuito RL serie en AC para familiarizarte con lo que verás más adelante y siente la motivación de la frase que encuentras aquí. Espera a que la barra de carga se complete y prepárate para sumergirte en el mundo del factor de potencia.

![](_page_50_Picture_5.jpeg)

**2. Menú Principal:** Aquí encontrarás cuatro botones principales que te llevarán a diferentes secciones de la App. Te sugerimos que sigas el orden presentado: comienza con la 'Introducción', continúa con 'Fundamentos', luego 'Métodos de Corrección', y culmina con 'Recursos Adicionales y Créditos'. Este orden te ayudará a construir tu conocimiento paso a paso.

![](_page_50_Figure_7.jpeg)

![](_page_51_Picture_0.jpeg)

![](_page_51_Picture_2.jpeg)

![](_page_51_Picture_3.jpeg)

![](_page_52_Picture_2.jpeg)

![](_page_52_Picture_3.jpeg)

![](_page_53_Picture_2.jpeg)

![](_page_53_Figure_3.jpeg)

![](_page_54_Picture_2.jpeg)

![](_page_54_Figure_3.jpeg)

![](_page_55_Picture_2.jpeg)

![](_page_55_Picture_3.jpeg)

*Consejo: Recuerda que "FPlus" es una herramienta de aprendizaje diseñada para ti. Usa cada sección para construir y consolidar tu conocimiento, y no dudes en volver a repasar cualquier área en la que sientas que necesitas más claridad \**

![](_page_56_Picture_0.jpeg)

![](_page_56_Picture_1.jpeg)

## **5. REFERENCIAS BIBLIOGRÁFICAS**

- 1.Fernández, J., & González, J. (2022). Análisis de circuitos en corriente alterna. Madrid: Editorial Universitaria.
- 2. Gutiérrez, J., & Martínez, J. (2021). Análisis de circuitos eléctricos. Barcelona: Editorial Reverté.
- 3. López, J., & Pérez, J. (2020). Circuitos eléctricos. México: Editorial Limusa.
- 4. Sánchez, J., & López, J. (2022). Modelo pedagógico cognitivista y aprendizaje basado en problemas. Madrid: Editorial Universitaria.
- 5. Pérez, J. (2021). Aprendizaje basado en problemas: una guía para docentes. Barcelona: Editorial Reverté.
- 6. MIT App Inventor Team. (2020). MIT App Inventor 2: Guía de referencia. Cambridge, MA: MIT App Inventor Team.

![](_page_57_Picture_2.jpeg)

Este anexo proporciona un ejercicio completo que detalla cómo corregir el factor de potencia en un circuito monofásico RL serie. Este ejercicio se presenta a lo largo de cinco pantallazos, cada uno correspondiente a una página del proceso manual. Cada pantallazo incluye fórmulas, diagramas y gráficos para guiar a los usuarios a través de los pasos necesarios para llegar a una solución precisa.

La naturaleza detallada de este anexo responde a la importancia crítica de la precisión en la corrección del factor de potencia en el campo eléctrico. Un pequeño error en cálculos o en la interpretación de datos puede tener consecuencias graves, lo que subraya la necesidad de recursos educativos bien elaborados para profesionales y aprendices en el campo de la electricidad.

Este ejercicio manual también sirve como un recurso educativo para los aprendices del SENA en electricidad. Está diseñado para ser una herramienta educativa completa, ofreciendo un cuidado extremo en cada número, fórmula y diagrama para evitar cualquier tipo de error que pueda comprometer la corrección efectiva del factor de potencia. Además, el aprendiz puede inicialmente realizar su ejercicio de corrección a mano y luego usar la calculadora del recurso para realizar las comparaciones de sus resultados con los arrojados por la calculadora.

Por otro lado, el recurso educativo tipo App con la calculadora para la corrección del factor de potencia constituye una herramienta poderosa en comparación con los métodos manuales. La calculadora en la aplicación minimiza el riesgo de error humano y acelera significativamente el proceso de cálculo, proporcionando una opción más eficaz y confiable para los aprendices.

![](_page_58_Picture_0.jpeg)

![](_page_58_Picture_1.jpeg)

![](_page_58_Figure_2.jpeg)

![](_page_59_Picture_0.jpeg)

![](_page_59_Picture_2.jpeg)

![](_page_59_Figure_3.jpeg)